*IBM SPSS Modeler 18.5 Guía de despliegue*

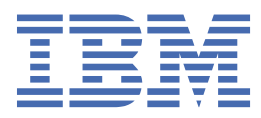

#### **Nota**

Antes de utilizar esta información y el producto al que da soporte, lea la información del apartado ["Avisos" en la página 31](#page-36-0).

#### **Información del producto**

Esta edición se aplica a la versión 18, release 4, modificación 0 de IBM® SPSS Modeler y a todos los releases y modificaciones posteriores hasta que se indique lo contrario en nuevas ediciones.

**© Copyright International Business Machines Corporation .**

# **Contenido**

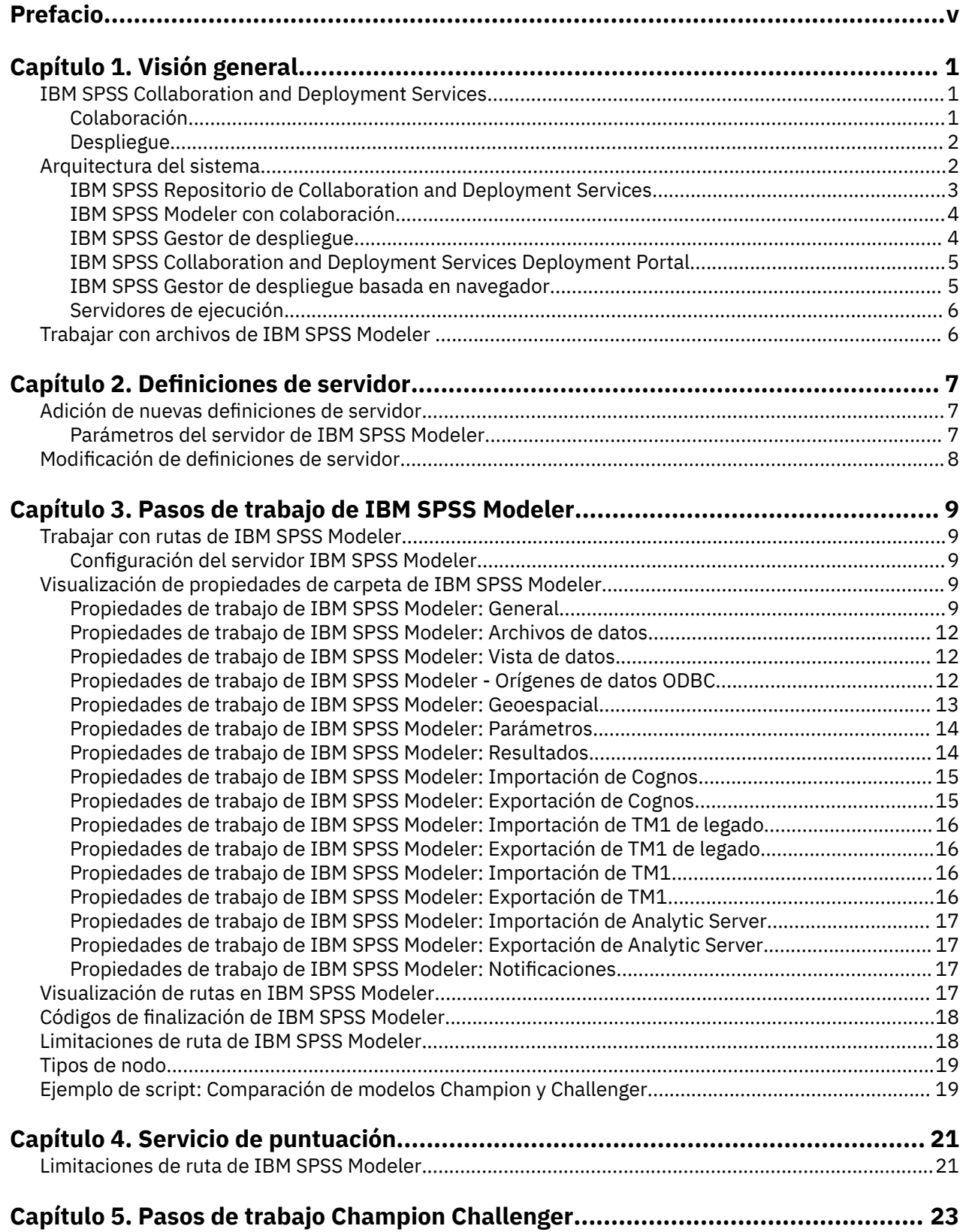

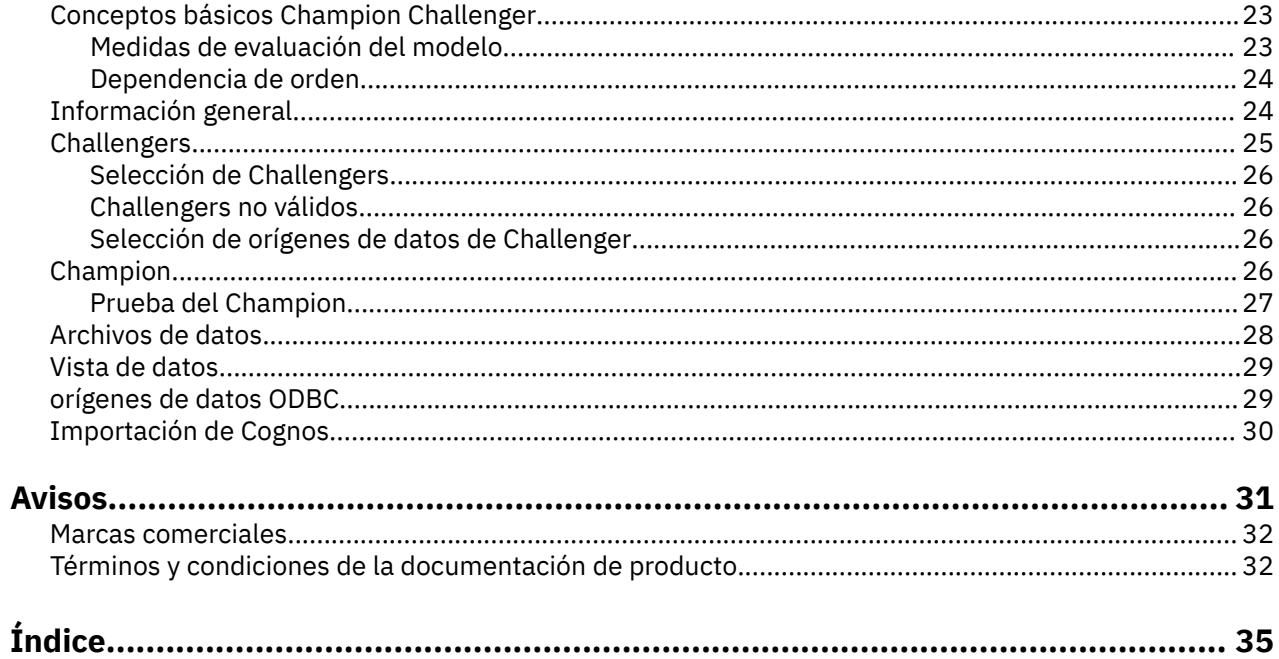

# <span id="page-4-0"></span>**Prefacio**

IBM SPSS Modeler es el entorno de trabajo de minería de datos de potencia empresarial de IBM. SPSS Modeler ayuda a las organizaciones a mejorar la relación con sus clientes y los ciudadanos a través de la comprensión profunda de los datos. Las organizaciones utilizan la comprensión que les ofrece SPSS Modeler para retener a los clientes más rentables, identificar las oportunidades de venta cruzada, atraer a nuevos clientes, detectar el fraude, reducir el riesgo y mejorar la prestación de servicios del gobierno.

La interfaz visual de SPSS Modeler invita a los usuarios a aplicar su experiencia empresarial específica, lo que deriva en modelos predictivos más eficaces y la reducción del tiempo necesario para encontrar soluciones. SPSS Modeler ofrece muchas técnicas de modelado tales como predicciones, clasificaciones, segmentación y algoritmos de detección de asociaciones. Una vez que se crean los modelos, IBM SPSS Modeler Solution Publisher permite su distribución en toda la empresa a los encargados de tomar las decisiones o a una base de datos.

#### **Acerca de IBM Business Analytics**

IBM Business Analytics proporciona información completa, coherente y precisa en la que confían para mejorar el rendimiento de su negocio quienes toman las decisiones. Un conjunto integral de [inteligencia](http://www-142.ibm.com/software/products/us/en/category/SWQ20) [empresarial,](http://www-142.ibm.com/software/products/us/en/category/SWQ20) [análisis predictivo,](http://www-01.ibm.com/software/analytics/spss/) [rendimiento financiero y gestión de estrategias](http://www-01.ibm.com/software/products/us/en/category/SWQ30) y [aplicaciones de análisis](http://www-142.ibm.com/software/products/us/en/category/SWQ10) que ofrece una perspectiva clara, inmediata e interactiva del rendimiento actual y la capacidad de predecir resultados futuros. En combinación con extensas soluciones sectoriales, prácticas probadas y servicios profesionales, las organizaciones de cualquier tamaño pueden conseguir el máximo de productividad, automatizar las decisiones de forma fiable y alcanzar mejores resultados.

Como parte de estos documentos, IBM SPSS Predictive Analytics ayuda a las organizaciones a predecir situaciones futuras y a actuar de forma proactiva con esa información para mejorar sus resultados. Los clientes comerciales, gubernamentales y académicos de todo el mundo confían en la tecnología IBM SPSS como ventaja ante la competencia para atraer, retener y hacer crecer a los clientes, reduciendo al mismo tiempo el fraude y el riesgo. Al incorporar el software de IBM SPSS en sus operaciones diarias, las organizaciones se convierten en empresas predictivas, capaces de dirigir y automatizar decisiones para alcanzar los objetivos comerciales y lograr una ventaja considerable sobre la competencia. Para obtener más información o ponerse en contacto con un representante, visite<http://www.ibm.com/spss>.

#### **Soporte técnico**

Hay asistencia técnica disponible para los clientes de mantenimiento. Los clientes pueden ponerse en contacto con el Soporte técnico si desean recibir ayuda al utilizar productos de IBM o para la instalación en uno de los entornos de hardware soportados. Para ponerse en contacto con el servicio de asistencia técnica, consulte el sitio web de IBM en [http://www.ibm.com/support.](http://www.ibm.com/support) Tenga a mano su acuerdo de asistencia y esté preparado para identificarse a sí mismo y a su organización al solicitar ayuda.

# <span id="page-6-0"></span>**Capítulo 1. Visión general**

# **IBM SPSS Collaboration and Deployment Services**

IBM SPSS Collaboration and Deployment Services es una aplicación de nivel de empresa que permite el uso generalizado y el despliegue de análisis predictivos.

IBM SPSS Collaboration and Deployment Services proporciona un almacenamiento centralizado, seguro y auditable de activos analíticos, capacidades avanzadas de gestión y control de procesos analíticos predictivos, así como mecanismos sofisticados para ofrecer los resultados de procesamiento analítico a los usuarios. Entre los beneficios de IBM SPSS Collaboration and Deployment Services se incluyen:

- Protección del valor de los activos analíticos
- Garantía del cumplimiento de los requisitos normativos
- Mejora de la productividad de los analistas
- Reducción de los costes de TI de la administración de análisis

IBM SPSS Collaboration and Deployment Services permite administrar con seguridad diferentes activos analíticos y fomenta la colaboración entre los desarrolladores y los usuarios. Además, los recursos de despliegue aseguran que las personas obtienen la información que necesitan para llevar a cabo la acción correcta y oportuna.

# **Colaboración**

El término "colaboración" hace referencia a la capacidad de compartir y reutilizar activos de análisis de forma analítica y es la clave para desarrollar e implementar análisis en toda una empresa.

Los analistas necesitan una ubicación en la que colocar archivos que deben estar disponibles para otros analistas o usuarios empresariales. Dicha ubicación necesita la implementación de un control de versiones para los archivos con el fin de gestionar la evolución de los análisis. Se necesita seguridad para controlar el acceso a los archivos y su modificación. Por último se requiere un mecanismo de copia de seguridad y restauración para proteger a la empresa frente a la pérdida de estos activos cruciales.

Para abordar estas necesidades, IBM SPSS Collaboration and Deployment Services proporciona un repositorio para almacenar activos utilizando una jerarquía de carpetas similar a la de la mayoría de los sistemas de archivos. Los archivos almacenados en IBM SPSS Repositorio de Collaboration and Deployment Services están disponibles para los usuarios de toda la empresa, siempre que dichos usuarios tengan los permisos apropiados para acceder. Para ayudar a los usuarios a encontrar activos, el repositorio ofrece un recurso de búsqueda.

Los analistas pueden trabajar con archivos en el repositorio desde aplicaciones cliente que aprovechen la interfaz de servicio de IBM SPSS Collaboration and Deployment Services. Productos como IBM SPSS Statistics y IBM SPSS Modeler permiten la interacción directa con archivos del repositorio. Un analista puede almacenar una versión de un archivo en desarrollo, recuperar dicha versión posteriormente y seguir modificándola hasta que esté finalizada y lista para pasar al proceso de producción. Estos archivos pueden incluir interfaces personalizadas que ejecuten procesos analíticos que permitan a los usuarios empresariales aprovechar el trabajo de un analista.

El uso del repositorio protege a la empresa al proporcionar una ubicación central para activos analíticos de los que se pueden hacer copias de seguridad y luego restaurarse. Además, los permisos en los niveles de usuario, archivo y etiqueta de versión controlan el acceso a los activos individuales. Las etiquetas de versión de objeto y control de versión aseguran que se utilicen las versiones correctas de los activos en los procesos de producción. Finalmente, las características de registro ofrecen la posibilidad de realizar el seguimiento de archivos y modificaciones del sistema.

# <span id="page-7-0"></span>**Despliegue**

Para aprovechar todos los beneficios del análisis predictivo, los activos analíticos deben proporcionar información para tomar decisiones empresariales. El despliegue sirve de puente entre el análisis y la acción proporcionando resultados a personas y procesos según una planificación o en tiempo real.

En IBM SPSS Collaboration and Deployment Services, los archivos individuales almacenados en el repositorio se pueden incluir en los **trabajos** de procesamiento. Los trabajos definen una secuencia de ejecución para artefactos de análisis y se pueden crear con IBM SPSS Gestor de despliegue. Los resultados de ejecución se pueden almacenar en el repositorio, en un sistema de archivos, o bien entregar a destinatarios específicos. Cualquier usuario que tenga los permisos necesarios puede acceder a los resultados almacenados en el repositorio mediante la interfaz IBM SPSS Collaboration and Deployment Services Deployment Portal. Los propios trabajos se pueden desencadenar de acuerdo con una planificación definida o en respuesta a eventos del sistema.

Además, el servicio de puntuación de IBM SPSS Collaboration and Deployment Services permite que los resultados de los análisis de los modelos desplegados puedan enviarse en tiempo real cuando se interactúa con un cliente. Un modelo analítico configurado para la puntuación puede combinar los datos recopilados de una interacción de cliente actual con datos históricos para producir una puntuación que determine el curso de la interacción. Cualquier aplicación cliente puede utilizar el servicio en sí mismo, permitiendo la creación de interfaces personalizadas para definir el proceso.

Las funcionalidades de despliegue de IBM SPSS Collaboration and Deployment Services se han diseñado para integrarse fácilmente con la infraestructura de su empresa. El inicio de sesión único reduce la necesidad de proporcionar manualmente las credenciales en varias etapas del proceso. Además, el sistema se puede configurar para que cumpla con la publicación Federal Information Processing Standard Publication 140-2.

**Nota:** Si una corriente de SPSS Modeler contiene un nodo que utiliza un tipo de lista, la rama que contiene el nodo no soporta el servicio de puntuación.

# **Arquitectura del sistema**

En general, IBM SPSS Collaboration and Deployment Services consta de un único IBM SPSS Repositorio de Collaboration and Deployment Services centralizado que atiende a una gran variedad de clientes mediante el uso de servidores de ejecución para procesar activos analíticos.

<span id="page-8-0"></span>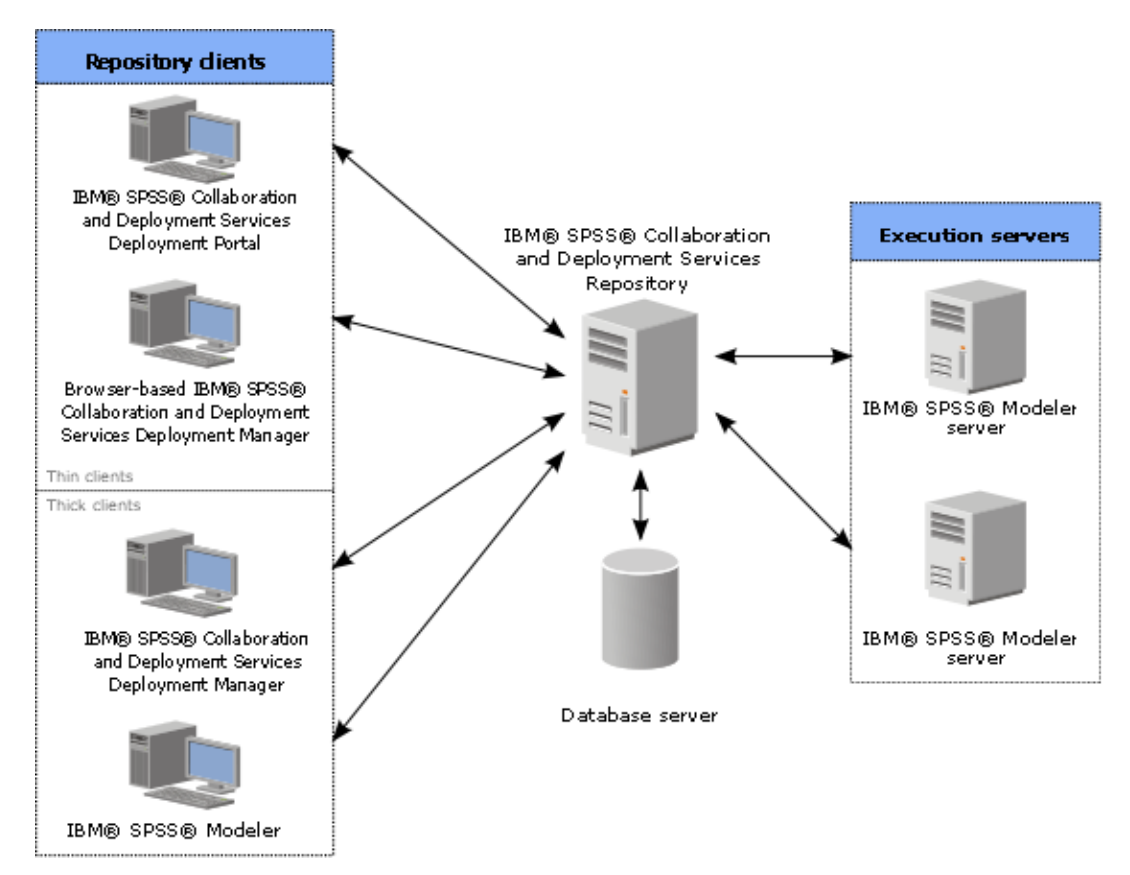

*Figura 1. Arquitectura de IBM SPSS Collaboration and Deployment Services*

IBM SPSS Collaboration and Deployment Services se compone de los siguientes componentes:

- IBM SPSS Repositorio de Collaboration and Deployment Services de artefactos analíticos
- IBM SPSS Modeler
- IBM SPSS Gestor de despliegue
- IBM SPSS Collaboration and Deployment Services Deployment Portal
- IBM SPSS Gestor de despliegue basada en navegador

# **IBM SPSS Repositorio de Collaboration and Deployment Services**

El repositorio proporciona una ubicación centralizada para almacenar activos analíticos, tales como, modelos y datos. El repositorio necesita que se instale una base de datos relacional, como IBM Db2, Oracle o Microsoft SQL Server.

El repositorio incluye recursos para:

- Seguridad
- Control de versiones
- Búsqueda
- Auditoría

Las opciones de configuración para el repositorio se definen mediante IBM SPSS Gestor de despliegue o IBM SPSS Gestor de despliegue basado en navegador. El contenido del repositorio se gestiona con Gestor de despliegue y es accesible mediante IBM SPSS Collaboration and Deployment Services Deployment Portal.

# <span id="page-9-0"></span>**IBM SPSS Modeler con colaboración**

IBM SPSS Modeler con colaboración permite la interacción con IBM SPSS Repositorio de Collaboration and Deployment Services desde la interfaz IBM SPSS Modeler . Los archivos se pueden almacenar y recuperar directamente desde IBM SPSS Modeler .

Además, IBM SPSS Modeler rutas almacenados en el repositorio se pueden ejecutar como pasos dentro de los trabajos. Un trabajo puede contener cualquier número de trabajos, cada uno de ellos con un archivo correspondiente diferente. Las relaciones definidas entre los pasos determinan el flujo de procesamiento. El trabajo se puede programar para que se ejecute a una hora concreta, de acuerdo con un patrón de repetición o en respuesta a un evento definido. Además, las notificaciones se pueden enviar a destinatarios especificados para generar un informe sobre el paso individual y el estado de ejecución del trabajo.

La colaboración entre IBM SPSS Collaboration and Deployment Services y IBM SPSS Modeler se habilita mediante el uso de adaptadores. Estos adaptadores se instalan en el entorno de IBM SPSS Collaboration and Deployment Services para añadir las características específicas de los productos. Para obtener más información, consulte la documentación de IBM SPSS Modeler .

**Nota:** Si tiene un trabajo que contiene una ruta SPSS Modeler que utiliza un nodo de origen de servidor de análisis, debe permitir una conexión directa entre el servidor IBM SPSS Collaboration and Deployment Services y el servidor de análisis. De lo contrario, el trabajo fallará si el cortafuegos bloquea la conexión entre los dos servidores.

# **IBM SPSS Gestor de despliegue**

IBM SPSS Gestor de despliegue es una aplicación cliente para IBM SPSS Repositorio de Collaboration and Deployment Services que permite a los usuarios planificar, automatizar y ejecutar tareas analíticas, como actualizar modelos o generar puntuaciones.

La aplicación cliente permite a un usuario realizar las tareas siguientes:

- Ver todos los archivos existentes en el sistema, incluyendo IBM SPSS Modeler rutas, escenarios y archivos de datos
- Importar archivos en el repositorio
- Planificar trabajos para ejecutarse repetidamente utilizando un patrón de repetición especificado, como cada hora o cuarto de hora
- Modificar las propiedades de trabajo existentes
- Determinar el estado de un trabajo
- Especificar la notificación de correo electrónico del estado de trabajo

Además, la aplicación cliente permite a los usuarios realizar tareas administrativas para IBM SPSS Collaboration and Deployment Services, que incluyen:

- Gestionar usuarios
- Configurar proveedores de seguridad
- Asignar roles y acciones

#### **IBM SPSS Gestor de despliegue basada en navegador**

El IBM SPSS Gestor de despliegue basado en navegador es una interfaz de baja intensidad para realizar tareas de configuración y de gestión de sistema, entre las que se incluyen:

- Configurar las opciones de configuración del sistema
- Configurar los proveedores de seguridad
- Gestionar los tipos MIME

<span id="page-10-0"></span>Los usuarios no administrativos pueden ejecutar cualquiera de estas tareas siempre que tengan las acciones adecuadas asociadas con sus credenciales de inicio de sesión. Estas acciones están asignadas por un administrador.

Normalmente se accede al IBM SPSS Gestor de despliegue basado en navegador en el siguiente URL:

http://<host IP address>:<port>/security/login

**Nota:** Una dirección IPv6 se debe especificar entre corchetes como, por ejemplo, [3ffe:2a00:100:7031::1].

Si su entorno está configurado para utilizar una vía de acceso de contexto personalizada para conexiones de servidor, incluya esta vía de acceso en el URL.

http://<host IP address>:<port>/<context path>/security/login

# **IBM SPSS Collaboration and Deployment Services Deployment Portal**

IBM SPSS Collaboration and Deployment Services Deployment Portal es una interfaz de cliente ligero para acceder al repositorio. A diferencia de IBM SPSS Gestor de despliegue basado, en navegador, que está concebido para administradores, IBM SPSS Collaboration and Deployment Services Deployment Portal es un portal web que atiende a diversos usuarios.

El portal web incluye la siguiente funcionalidad:

- Navegación por el contenido del repositorio por carpeta
- Apertura del contenido publicado
- Ejecución de trabajos
- Generación de puntuaciones utilizando modelos almacenados en el repositorio
- Búsqueda en el contenido del repositorio
- Visualización de las propiedades del contenido
- Acceso a preferencias de usuarios individuales como, por ejemplo, direcciones y contraseñas de correo electrónico, opciones generales, suscripciones y opciones para formatos de archivos de salida

Normalmente se accede a la página de inicio en la siguiente URL:

http://<host IP address>:<port>/peb

**Nota:** Una dirección IPv6 se debe especificar entre corchetes como, por ejemplo, [3ffe:2a00:100:7031::1].

Si su entorno está configurado para utilizar una vía de acceso de contexto personalizada para conexiones de servidor, incluya esta vía de acceso en el URL.

http://<host IP address>:<port>/<context path>/peb

#### **IBM SPSS Gestor de despliegue basada en navegador**

El IBM SPSS Gestor de despliegue basado en navegador es una interfaz de baja intensidad para realizar tareas de configuración y de gestión de sistema, entre las que se incluyen:

- Configuración del sistema.
- Configuración de los proveedores de seguridad.
- Administración de los tipos de MIME.

Los usuarios no administrativos pueden ejecutar cualquiera de estas tareas siempre que tengan las acciones adecuadas asociadas con sus credenciales de inicio de sesión. Estas acciones están asignadas por un administrador.

# <span id="page-11-0"></span>**Servidores de ejecución**

Los servidores de ejecución proporcionan la posibilidad de ejecutar recursos almacenados en el repositorio. Cuando se incluye un recurso en un trabajo para la ejecución, la definición de paso del trabajo incluye la especificación del servidor de ejecución que se utiliza para procesar el paso. El tipo de servidor de ejecución depende del recurso.

El servidor de ejecución de IBM SPSS Modeler es IBM SPSS Modeler Server, que permite un análisis distribuido para la minería de datos y la creación de modelos. Este servidor de ejecución requiere la especificación de las credenciales de usuario bajo las que se lleva a cabo el proceso.

Para permitir equilibrar la carga, se pueden agrupar conjuntamente dos o más servidores de ejecución en un clúster de servidor. Cuando un paso de trabajo utiliza un clúster para la ejecución, IBM SPSS Collaboration and Deployment Services determina qué servidor gestionado del clúster es el más adecuado para manejar las solicitudes de proceso en ese momento. Si desea más información, consulte la documentación del IBM SPSS Gestor de despliegue.

Durante la creación de un trabajo, asigne un servidor de ejecución o un clúster de servidores a cada paso incluido en el trabajo. Cuando se ejecuta el trabajo, el repositorio utiliza los servidores de ejecución especificados para realizar los análisis correspondientes.

# **Trabajar con archivos de IBM SPSS Modeler**

En el IBM SPSS Gestor de despliegue, el proceso general para trabajar con archivos de IBM SPSS Modeler implica:

- 1. Definir un servidor para procesar el IBM SPSS Modeler escenario o ruta si aún no existe ninguna definición adecuada.
- 2. Añadir el archivo de sintaxis de IBM SPSS Modeler ruta o escenario al trabajo como un paso de trabajo.
- 3. Especificar las propiedades del trabajo, incluyendo las programaciones para la ejecución.

# <span id="page-12-0"></span>**Capítulo 2. Definiciones de servidor**

La ejecución de un recurso IBM SPSS Repositorio de Collaboration and Deployment Services como un paso de trabajo requiere la especificación de un servidor correspondiente apropiado para procesar las instrucciones incluidas en el paso del trabajo. La información de conexión del servidor se especifica en una definición de servidor.

Las definiciones de servidor se pueden clasificar como servidores de ejecución o servidores de repositorio.

- Los servidores de ejecución procesan el contenido de un recurso de IBM SPSS Repositorio de Collaboration and Deployment Services. El tipo del servidor de ejecución debe corresponder al tipo de recurso que se está procesando. Un paso de trabajo de IBM SPSS Modeler requiere una definición de servidor de IBM SPSS Modeler .
- Un servidor de repositorio se corresponde con una instalación del repositorio de IBM SPSS Collaboration and Deployment Services. Los pasos de trabajo que tienen que devolver artefactos de resultados a un repositorio son los que generalmente utilizan un servidor de este tipo.

Las definiciones de servidor se encuentran en la carpeta *Definiciones de recursos* del explorador de contenido. Específicamente, se definen en la subcarpeta *Servers*.

# **Adición de nuevas definiciones de servidor**

Para añadir un nuevo servidor:

- 1. En el explorador de contenidos, abra la carpeta *Resource Definitions*.
- 2. Click the *Servers* folder.
- 3. En el menú Archivo, seleccione:

#### **Nuevo** > **Definición del servidor**

Se abrirá el asistente Añadir nueva definición de servidor. También puede acceder al cuadro de diálogo de nueva definición de servidor pulsando **Nuevo** junto a un campo de servidor en la pestaña General en algunos pasos. El proceso para definir nuevos servidores consiste en:

- 1. Asignar un nombre a la definición de servidor y especificar su tipo. Tenga en cuenta que los tipos de servidor disponibles dependen de los adaptadores de productos que estén instalados en el repositorio.
- 2. Seleccionar una ubicación para la definición en la carpeta *Servidores*.
- 3. Especificar parámetros para el servidor que definan la información de conexión o de ejecución. El conjunto de parámetros depende del tipo de servidor.

### **Parámetros del servidor de IBM SPSS Modeler**

Una definición de servidor IBM SPSS Modeler especifica los parámetros de conexión de los servidores IBM SPSS Modeler utilizados para procesar los pasos de trabajo. Las rutas de IBM SPSS Modeler se ejecutan en el servidor IBM SPSS Modeler.

- 1. En el campo Host, introduzca el nombre del host donde reside el servidor. Por ejemplo, si crea una definición del servidor de IBM SPSS Modeler, el host será el equipo que contenga el servidor de IBM SPSS Modeler.
- 2. En el campo Puerto, introduzca el número de puerto que se va a utilizar para conectar el host.
- 3. En el campo Ruta predeterminada de acceso a los datos, introduzca la ruta en la que desea ubicar los archivos de datos.
- 4. Si se va a utilizar Secure Socket Layer (SSL) para la conexión del servidor, seleccione **Éste es un puerto seguro**.

<span id="page-13-0"></span>5. Pulse **Finalizar**. La nueva definición aparecerá en la carpeta *Servers*.

**Nota:** Cuando se ejecuta un trabajo de IBM SPSS Collaboration and Deployment Services en una ruta de evaluación, se crea un archivo temporal. De forma predeterminada, se guarda el archivo en el directorio de instalación del servidor IBM SPSS Modeler. Puede cambiar la carpeta de datos predeterminada donde se guardan los archivos temporales, cuando se crear la conexión del servidor IBM SPSS Modeler en IBM SPSS Modeler.

# **Modificación de definiciones de servidor**

Para modificar una definición de servidor:

- 1. En el explorador de contenidos, abra la carpeta *Resource Definitions*.
- 2. Abra la carpeta *Servidores*.
- 3. Pulse dos veces en el servidor que va a modificar. Aparecerá el cuadro de diálogo Editar definición de servidor.
- 4. Modifique los parámetros de definición de servidor necesarios.
- 5. Pulse en Finalizar para guardar los cambios.

# <span id="page-14-0"></span>**Capítulo 3. Pasos de trabajo de IBM SPSS Modeler**

# **Trabajar con rutas de IBM SPSS Modeler**

Esta sección describe rutas de IBM SPSS Modeler dentro del contexto del IBM SPSS Gestor de despliegue. Las rutas de IBM SPSS Modeler se incorporan a Gestor de despliegue completamente formados. Si desea obtener información sobre cómo crear y trabajar con rutas, consulte la documentación de IBM SPSS Modeler.

Puede trabajar con rutas de IBM SPSS Modeler en Gestor de despliegue. Al igual que en cualquier otro paso, se debe añadir una ruta de IBM SPSS Modeler a un trabajo antes de poder ejecutarlo utilizando Gestor de despliegue. Específicamente, puede ejecutar las siguientes tareas:

- Importación de rutas
- Modificación de parámetros de ruta
- Ejecución de rutas

**Nota:** Si tiene un trabajo que contiene una ruta SPSS Modeler que utiliza un nodo de origen de servidor de análisis, debe permitir una conexión directa entre el servidor IBM SPSS Collaboration and Deployment Services y el servidor de análisis. De lo contrario, el trabajo fallará si el cortafuegos bloquea la conexión entre los dos servidores.

# **Configuración del servidor IBM SPSS Modeler**

Antes de comenzar a trabajar con las rutas de IBM SPSS Modeler en Gestor de despliegue, debe ejecutar las siguientes tareas de configuración:

- Crear una definición del servidor de IBM SPSS Modeler. Para obtener más información, consulte el tema ["Parámetros del servidor de IBM SPSS Modeler" en la página 7](#page-12-0).
- Definir credenciales de servidor.

# **Visualización de propiedades de carpeta de IBM SPSS Modeler**

Si pulsa una ruta de IBM SPSS Modeler en un trabajo, aparecerán las siguientes propiedades del trabajo:

- Tema general
- Archivos de datos
- orígenes de datos ODBC
- Parámetros
- Resultados
- Importación de Cognos
- Exportación de Cognos
- Notificaciones

# **Propiedades de trabajo de IBM SPSS Modeler: General**

De forma predeterminada, aparecerá la pestaña de propiedades generales si pulsa en una ruta de IBM SPSS Modeler en el lienzo de rutas.

La pestaña Propiedades generales contiene la siguiente información:

**Nombre del paso de trabajo.** El nombre del paso de trabajo. Normalmente, el nombre del paso del trabajo es el nombre de la ruta de IBM SPSS Modeler, que se añade con el sufijo \_step. Sin embargo, puede modificar el nombre del paso de trabajo.

Para modificar el nombre del paso de trabajo, introduzca el nombre revisado en el campo **Nombre del paso de trabajo**. Los cambios se reflejarán en el lienzo del trabajo.

**Ruta de IBM SPSS Modeler.** El nombre y la vía de acceso original de la ruta de IBM SPSS Modeler. La ruta de origen no se puede modificar.

**Tipo de alteración temporal** Utilice esta opción para especificar si los valores de un paso de trabajo o del nodo de una ruta tienen prioridad durante la ejecución.

- **El trabajo altera la ruta** Si selecciona esta opción, al ejecutar el trabajo, las propiedades del nodo utilizan los valores que haya establecido en el paso del trabajo.
- **La ruta altera el trabajo** La selección de esta opción inhabilita los controles de propiedad del nodo en el paso del trabajo; las únicas excepciones son algunas de los controles de credenciales. Si cambia las propiedades del nodo de la ruta, al ejecutar el paso del trabajo, se utilizan las propiedades de nodo modificadas.

Las opciones de **Tipo de alteración temporal** afectan a los valores de credencial de las maneras siguientes:

- Si elige **El trabajo altera la ruta**, puede editar los controles de selección de credencial y las credenciales seleccionadas entran en vigor durante la ejecución.
- Si elige **La ruta altera el trabajo**, existen dos casos posibles:
	- Cuando se crean nodos en el cliente de SPSS Modeler que utilizan credenciales, y si la modalidad de autenticación es **Credencial almacenada**, y el nombre de la credencial existe en IBM SPSS Collaboration and Deployment Services, el control de selección de credencial no está disponible. Sin embargo, si el nombre de la credencial no existe en IBM SPSS Collaboration and Deployment Services, puede utilizar el control de selección de credencial; las credenciales seleccionadas entran en vigor durante la ejecución.
	- Al crear nodos en el cliente de SPSS Modeler que utilizan credenciales, si la modalidad de autenticación es **Nombre de usuario y contraseña**, puede utilizar el control de selección de credencial; las credenciales seleccionadas entran en vigor durante la ejecución.

**Versión de objeto.** La versión de etiqueta de la ruta de IBM SPSS Modeler que se utiliza. En la lista desplegable **Versión de objeto**, seleccione la versión con etiqueta que desea utilizar.

**Lista de variables iterativas.** Si el paso actúa como consumidor iterativo, identifique la variable del productor iterativo que proporciona los valores del paso. Un paso de productor iterativo debe aparecer inmediatamente antes del paso en el trabajo para que el paso actúe como un consumidor iterativo.

**Servidor de IBM SPSS Modeler.** El servidor o clúster de servidores de IBM SPSS Modeler en el que se ejecutará la ruta. La lista contiene todos los servidores y clústeres de servidores configurados actualmente para ejecutar los pasos de IBM SPSS Modeler. Para cambiar el servidor, seleccione desde la lista desplegable **IBM SPSS Modeler Server**. Para crear una nueva definición del servidor, pulse en **Nuevo** para iniciar el asistente de definición de servidores.

**Inicio de sesión en IBM SPSS Modeler.** La información de credenciales utilizada para acceder al servidor de IBM SPSS Modeler o al clúster de servidores. Para cambiar las credenciales, seleccione una definición de credencial desde la lista desplegable **Inicio de sesión de IBM SPSS Modeler**. Para definir nuevas credenciales, pulse **Nuevo** para iniciar el asistente de definición de credenciales.

**Servidor del repositorio de contenidos.** El repositorio de contenidos permite guardar los archivos de un trabajo en un IBM SPSS Repositorio de Collaboration and Deployment Services. Normalmente, el servidor del repositorio de contenidos se especifica cuando se actualizan los modelos utilizando IBM SPSS Modeler. Para especificar un servidor de repositorio de contenidos, seleccione un servidor desde la lista desplegable **Servidor del repositorio de contenidos**. Para crear una nueva definición del servidor, pulse en **Nuevo** para iniciar el asistente de definición de servidores. Para generar una definición de servidor de repositorio de contenidos en función de la información del servidor actual, pulse en **Generar**. Una definición del servidor se crea y se cumplimenta automáticamente en el campo *Servidor del repositorio de contenidos*.

**Inicio de sesión en el repositorio de contenidos.** La información de inicio de sesión del servidor del repositorio de contenido. Para especificar un inicio de sesión de repositorio de contenidos, seleccione una credencial en la lista desplegable **Inicio de sesión en el repositorio de contenidos**. Para crear un nuevo inicio de sesión, pulse en **Nuevo** para iniciar el asistente de inicio de sesión del repositorio de contenidos. Si no se utiliza el inicio de sesión único para conectarse al IBM SPSS Repositorio de Collaboration and Deployment Services, pulse en **Generar** para crear un inicio de sesión del servidor del repositorio de contenidos en función de los parámetros de seguridad existentes. Un inicio de sesión del repositorio de contenidos se crea y se cumplimenta automáticamente en el campo *Inicio de sesión en el repositorio de contenidos*. La generación de inicio de sesión no está disponible si se utiliza el inicio de sesión único.

**Expresión de aviso.** Define advertencias para los pasos de trabajo conectados mediante un conector condicional. La expresión de advertencia (por ejemplo, completion\_code, warning o success) debe estar en minúsculas.

Para utilizar expresiones de advertencia:

- 1. Conecte dos pasos de trabajo con un conector condicional. En el campo **Expresión** del conector condicional, introduzca warning==true.
- 2. Vaya al separador General del paso de trabajo padre.
- 3. En el campo **Expresión de advertencia**, especifique un código de advertencia, por ejemplo, completion\_code==18. Esta expresión sobrescribe el código de advertencia predeterminado, si hay alguno.

Cuando se ejecute el trabajo, el sistema ejecutará el paso de trabajo padre. A continuación, el sistema evaluará la condición de warning==true. Si es true, el sistema buscará la expresión de advertencia especificada y determinará si se cumple la condición. Si se cumple la condición especificada en la expresión de advertencia, el sistema continúa en el paso de trabajo siguiente.

**Tipo.** El modo en que desea ejecutar la ruta.

• **Ejecutar ruta.** Con esta opción, puede ejecutar la ruta completa o, si esta contiene ramas, elegir una o más ramas que ejecutar. En el último caso, se muestra la lista **Ejecutar opciones**. Se comprueban todas las ramas de forma predeterminada, lo que significa que se ejecutarán todas las ramas cuando se ejecute la ruta. Desactive las ramas que no quiera ejecutar; de este modo puede mejorar el rendimiento.

**Nota:** Si la ruta contiene un script y está configurada en "Ejecutar script" en ejecución, no se mostrarán ramas de ejecución en la lista del editor de trabajos de IBM SPSS Collaboration and Deployment Services.

• **Gestión de modelos.** Elija esta opción si desea que la ruta utilice las características de gestión de modelos, tales como evaluación, actualizar y puntuar. Elija la característica en la lista Tipos que se muestra. **Opciones de evaluación**

**Rendimiento.** Especifique los porcentajes de umbral para las siguientes categorías: Correcto o Incorrecto. El porcentaje de Mejor no está definido por el usuario. El sistema resta el porcentaje Bien a 100 para obtener el umbral Mejor. Los valores de umbral son obligatorios para las rutas de evaluación.

**Métrica.** Los criterios de medición con los que se evalúa la eficacia de la ruta. Entre los valores válidos se incluyen Acreditación, Precisión y Ganancias. Si se selecciona **Ganancias**, se debe especificar también un percentil. Si se selecciona **Acreditación**, se debe especificar el paso de acreditación. Los valores válidos incluyen "Recopilar estadísticas" y "Ejecutar evaluación".

#### **Opciones de actualización**

Enumera todas las relaciones modelo-nugget de la ruta que se pueden actualizar utilizando los nombres de nodo definidos en la ruta. Seleccione una relación específica que se actualizará seleccionando la casilla de verificación junto a la relación. Cancele la selección de la relación para evitar que se actualice cuando se ejecute el paso. Para seleccionar que se actualicen todas las relaciones, pulse el botón Seleccionar todos. Para cancelar la selección de todas las relaciones, pulse el botón Deseleccionar todos.

#### **Opciones de puntuación**

Elija la rama o ramas que quiere designar como ramas de puntuación.

#### **Directrices para proporcionar información de IBM SPSS Modeler y repositorio de contenido**

<span id="page-17-0"></span>En todos los pasos de trabajo de IBM SPSS Modeler, se necesita el servidor de IBM SPSS Modeler y la información de inicio de sesión de IBM SPSS Modeler.

### **Propiedades de trabajo de IBM SPSS Modeler: Archivos de datos**

La tabla Archivos de datos contiene la siguiente información:

**Nombre de nodo.** El nombre del nodo de entrada que contiene los datos utilizados por la ruta. El nombre tiene el prefijo de los nombres de los supernodos con el nodo separado por barras. Por ejemplo, si el nodo *MiNodo* está en un supernodo llamado *Supernodo1*, el nombre aparece como */Supernodo1/MiNodo*. El nombre de nodo no se puede modificar.

**Tipo de nodo.** El tipo de nodo tal y como está definido en la ruta. El tipo de nodo no se puede modificar.

**Nombre de archivo.** El nombre del archivo de datos de entrada. Para cambiar el nombre, pulse la casilla Nombre de archivo y cambie el nombre.

**Formato.** El formato del archivo de resultados, por ejemplo un archivo delimitado por comas. Para modificar el tipo de formato de archivo, pulse la casilla Formato. Aparecerá una flecha desplegable. Seleccione el tipo de formato.

**Ubicación.** La ubicación de los archivos de datos de entrada. Para modificar la ubicación, pulse en la columna y pulse en el botón de puntos suspensivos resultante. Se abrirá el cuadro de diálogo Ubicación del archivo de entrada. Cambie la ubicación según sea necesario.

Los nodos que están dentro de supernodos bloqueados no son accesibles. No se pueden visualizar ni modificar.

### **Propiedades de trabajo de IBM SPSS Modeler: Vista de datos**

Si la ruta contiene un nodo Geoespacial, aquí se muestran los detalles de conexión.

**Nombre de nodo.** El nombre del nodo Vista de datos.

**Vista de datos analíticos.** La vista de datos analíticos utilizada.

**Etiqueta.** La etiqueta utilizada.

**Nombre de tabla.** El nombre de la tabla de base de datos utilizada.

**Plan de acceso de datos.** Seleccione un plan de acceso a datos en la vista de datos analíticos. Un plan de acceso a datos asocia las tablas de modelo de datos de una vista de datos analíticos a orígenes de datos físicos. Una vista de datos analíticos suele contener varios planes de acceso a datos. Cuando se cambia el plan de acceso a datos utilizado, se cambian los datos utilizados por la ruta. Por ejemplo, si la vista de datos analíticos contiene un plan de acceso a datos para entrenar un modelo y un plan de acceso a datos para probar un modelo, puede cambiarse del entrenamiento de datos a la prueba de datos cambiando el plan de acceso a datos utilizado.

# **Propiedades de trabajo de IBM SPSS Modeler - Orígenes de datos ODBC**

La tabla *Orígenes de datos ODBC* contiene la información indicada a continuación.

**Nombre de nodo.** El nombre del nodo de entrada que contiene los datos utilizados por la ruta. El nombre tiene el prefijo de los nombres de los supernodos con el nodo separado por barras. Por ejemplo, si el nodo *MiNodo* está en un supernodo llamado *Supernodo1*, el nombre aparece como */Supernodo1/MiNodo*.

**Tipo de nodo.** El tipo de nodo tal y como está definido en la ruta.

**Orígenes de datos ODBC.** El nombre de origen de datos (DSN) del ODBC actual. Para cambiar a un origen de datos ODBC diferente, pulse la celda que contiene el nombre de origen de datos actual y, a continuación, pulse el botón "..." que se visualiza. De este modo, se muestra un cuadro de diálogo donde puede elegir un DSN existente o crear uno nuevo. Tenga en cuenta que los valores del paso de trabajo siempre sobrescriben la secuencia; por lo tanto, si modifica la secuencia para que utilice un origen de datos distinto, también debe editar el trabajo para que utilice el mismo origen, de lo contrario puede que el trabajo no se ejecute.

<span id="page-18-0"></span>**Credenciales.** Para cambiar el nombre de usuario y la contraseña de la base de datos al cambiar el origen de datos ODBC, pulse en la celda que contiene las credenciales actuales y, a continuación, pulse el botón "..." que se visualiza. De este modo, se muestra un cuadro de diálogo donde puede elegir una definición de credenciales existente o crear una nueva.

**Tabla de base de datos.** La tabla de base de datos que se corresponde con el nodo.

Los nodos que están dentro de supernodos bloqueados no son accesibles. No se pueden visualizar ni modificar.

### **Cambio de la conexión ODBC**

Puede cambiar la conexión ODBC a una que ya esté definida o a una que cree aquí.

**Utilizar nombre de origen de datos (DSN) ODBC existente.** Pulse **Examinar** para mostrar una lista de DNS ODBC existentes entre los cuales puede elegir.

**Crear nuevo DSN de ODBC.** Seleccione esta opción y pulse **Nueva** para definir una nueva conexión ODBC para su uso con pasos del trabajo de ruta.

### **Examinar las conexiones ODBC**

Esta es una lista de todas las conexiones ODBC que se han definido en este host y a las que tiene acceso.

Elija una de la lista y pulse **Aceptar**.

### **Cambio de las credenciales de la base de datos**

Al cambiar la conexión, puede conmutar para utilizar aquí el nombre de usuario y la contraseña de la base de datos correspondiente. Puede utilizar una definición de credencial existente del repositorio o crear una definición nueva.

**Generar credenciales de repositorio a partir de nombre de usuario y contraseña existentes.** (solo se muestra si se importa un trabajo desde la versión 4.2.1 de IBM SPSS Collaboration and Deployment Services) Pulse el botón **Generar** para generar credenciales de repositorio a partir de un nombre de usuario y una contraseña existentes si se han establecido en el trabajo importado. Por ejemplo, si el nombre de usuario sa ya existe, si pulsa repetidamente **Generar** se crearán los nombres de usuario sa1, sa2, y así sucesivamente.

**Utilizar credencial existente.** Pulse el botón **Examinar** para mostrar una lista de definiciones de credenciales existentes para elegir.

**Crear credencial nueva.** Seleccione esta opción y pulse **Nueva** para crear una nueva definición de credencial para utilizarla con la conexión actual.

### **Examinar las definiciones de credenciales**

Esta es una lista de todas las definiciones de credenciales que se han creado en este host y a las que tiene acceso.

Elija una de la lista y pulse **Aceptar**.

### **Propiedades de trabajo de IBM SPSS Modeler: Geoespacial**

Si la ruta contiene un nodo Geoespacial, aquí se muestran los detalles de conexión.

**Tipo de origen.** El tipo de origen de datos.

**Nombre de archivo.** Si se utiliza un archivo de forma, especifique el nombre de archivo.

**URL de servicio de mapas.** Si se utiliza un servicio de mapas, especifique el URL para el servicio.

**ID de mapa.** Especifique el ID de mapa.

# <span id="page-19-0"></span>**Propiedades de trabajo de IBM SPSS Modeler: Parámetros**

Puede modificar los parámetros de las rutas de IBM SPSS Modeler con IBM SPSS Gestor de despliegue. La tabla Parámetros contiene la siguiente información:

**Nombre.** El nombre del parámetro.

**Almacenamiento.** Describe cómo se guarda el parámetro, por ejemplo, como una cadena.

**Valor.** El valor del parámetro.

**Tipo.** El tipo del parámetro.

Los parámetros con supernodos bloqueados no son accesibles. No se pueden visualizar ni modificar.

# **Propiedades de trabajo de IBM SPSS Modeler: Resultados**

Para mostrar los parámetros de los resultados de un paso de trabajo de IBM SPSS Modeler, pulse en la pestaña Resultados.

**Nombre de nodo.** El nombre del nodo que contiene los resultados del procesamiento de la ruta. El nombre tiene el prefijo de los nombres de los supernodos con el nodo separado por barras. Por ejemplo, si el nodo *MiNodo* está en un supernodo llamado *Supernodo1*, el nombre aparece como */Supernodo1/ MiNodo*. El nombre del nodo no se puede modificar.

**Tipo de nodo.** El tipo de nodo tal y como está definido en la ruta. El tipo de nodo no se puede modificar.

**Nombre de archivo.** El nombre del archivo correspondiente. Para modificar el nombre, pulse en la columna Nombre de archivo e introduzca el nuevo nombre.

**Nota:** La extensión del archivo depende del formato de archivo seleccionado, que se añade automáticamente al nombre de archivo.

**Formato.** El formato del archivo de resultados. Para modificar el tipo de formato del archivo, pulse en la columna Formato. Aparecerá una flecha desplegable. Seleccione el tipo de formato.

**Ubicación.** Ubicación del archivo. Para modificar la ubicación, abra el cuadro de diálogo Ubicación de los resultados pulsando en la columna y pulsando a continuación el botón de puntos suspensivos resultante.

**Permissions.** Acceda a los permisos del archivo si se han guardado en el repositorio. Para modificar los permisos, abra el cuadro de diálogo Permisos de resultados pulsando en la columna Permisos y pulsando a continuación el botón de puntos suspensivos resultante.

**Propiedades.** Las propiedades (metadatos) del archivo. Para definir las propiedades, abra el cuadro de diálogo Propiedades de resultados pulsando en la columna Propiedades y pulsando a continuación el botón de puntos suspensivos resultante.

Los nodos que están dentro de supernodos bloqueados no son accesibles. No se pueden visualizar ni modificar.

### **Visualización de resultados de salida**

Para ver los resultados de salida de la ruta, efectúe una doble pulsación en los resultados que desea ver en la columna Resultados de la tabla Historial de paso de trabajo. Los resultados se abren en una ventana diferente.

Por ejemplo, supongamos que uno de sus resultados es un histograma. Un histograma de muestra puede tener la siguiente apariencia.

<span id="page-20-0"></span>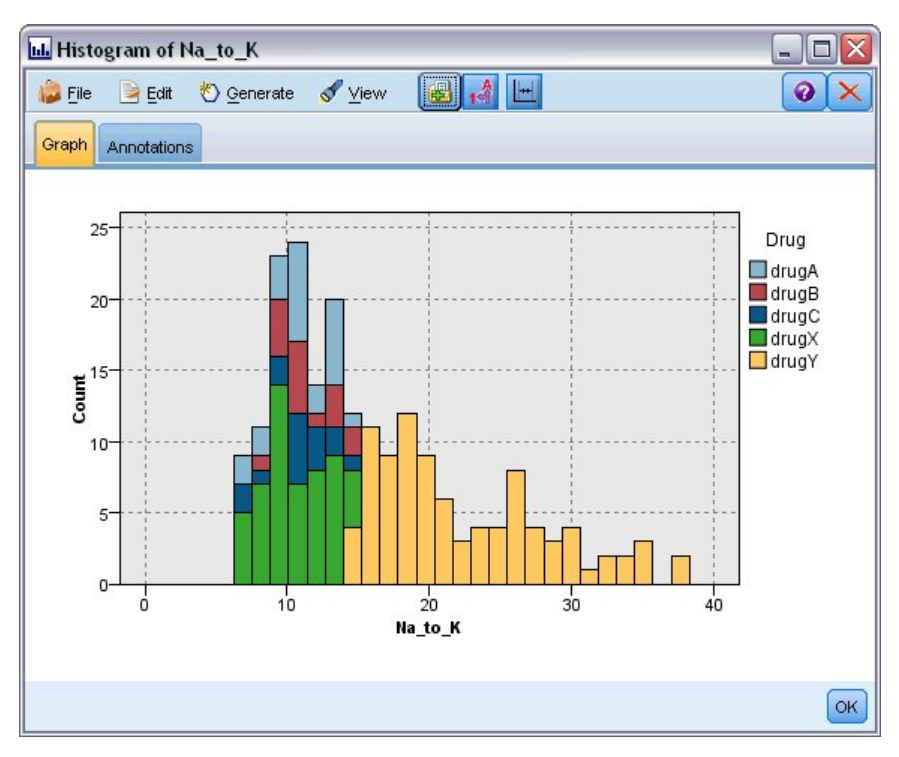

*Figura 2. Histograma de muestra*

# **Propiedades de trabajo de IBM SPSS Modeler: Importación de Cognos**

Si la ruta contiene un nodo de origen de IBM Cognos, los detalles de conexión de Cognos se mostrarán aquí.

**Nombre de nodo.** El nombre del nodo de origen de Cognos.

**URL de conexión.** La URL del servidor de Cognos al que se ha hecho la conexión.

**Nombre de paquete.** El nombre del paquete de Cognos desde el que se importan los metadatos.

**Anónimas.** Contiene **Anónimas** si se utiliza el inicio de sesión anónimo para la conexión del servidor de Cognos o **Credencial** si se utiliza un nombre de usuario y contraseña específicos de Cognos.

**Credenciales.** El nombre de usuario y la contraseña (si es necesario) del servidor de Cognos.

**Nota:** Las credenciales de Cognos deben crearse en un dominio, que representa el ID de espacio de nombres de Cognos.

# **Propiedades de trabajo de IBM SPSS Modeler: Exportación de Cognos**

Si la ruta contiene un nodo de exportación de IBM Cognos, los detalles de conexión de Cognos y ODBC se mostrarán aquí.

**Nombre de nodo.** El nombre del nodo de exportación de Cognos.

**URL de conexión.** La URL del servidor de Cognos al que se ha hecho la conexión.

**Nombre de paquete.** El nombre del paquete de Cognos utilizado para exportar los metadatos.

**Origen de datos.** El nombre de la base de datos de Cognos utilizada para exportar los datos.

**Carpeta.** La ruta y el nombre de la carpeta del servidor de Cognos donde se ha creado el paquete de exportación.

**Anónimas.** Contiene **Anónimas** si se utiliza el inicio de sesión anónimo para la conexión del servidor de Cognos o **Credencial** si se utiliza un nombre de usuario y contraseña específicos de Cognos.

**Credenciales.** El nombre de usuario y la contraseña (si es necesario) del servidor de Cognos.

<span id="page-21-0"></span>**DSN.** El nombre del origen de base de datos (DSN) de la base de datos de Cognos.

**Nombre de tabla.** El nombre de la tabla de la base de datos utilizado para la exportación.

**Credenciales.** El nombre de usuario y la contraseña utilizados para la conexión a la base de datos para la exportación.

**Nota:** las credenciales de Cognos deben crearse en un dominio, que representa el ID de espacio de nombres de Cognos.

# **Propiedades de trabajo de IBM SPSS Modeler: Importación de TM1 de legado**

Si la ruta contiene un nodo de importación de TM1 de legado, aquí se muestran los detalles de la conexión.

**Nombre de nodo.** El nombre del nodo de importación de TM1 de legado.

**Servidor TM1.** El nombre del servidor Cognos TM1.

**Cubo.** El cubo de TM1 del que se importarán los datos.

**Vista.** La vista para importar del cubo de TM1.

**Credencial.** La credencial para el servidor Cognos TM1.

# **Propiedades de trabajo de IBM SPSS Modeler: Exportación de TM1 de legado**

Si la ruta contiene un nodo de exportación de TM1 de legado, aquí se muestran los detalles de la conexión.

**Nombre de nodo.** El nombre del nodo de exportación de TM1 de legado.

**Servidor TM1.** El nombre del servidor Cognos TM1.

**Cubo.** El cubo TM1 al cual se exportarán los datos.

**Credencial.** La credencial para el servidor Cognos TM1.

# **Propiedades de trabajo de IBM SPSS Modeler: Importación de TM1**

Si la ruta contiene un nodo de importación de TM1, aquí se muestran los detalles de la conexión.

**Nombre de nodo.** El nombre del nodo de importación de TM1.

**Host de administración.** El host de administración de Cognos TM1.

**Servidor TM1.** El nombre del servidor Cognos TM1.

**Cubo.** El cubo de TM1 del que se importarán los datos.

**Vista.** La vista para importar del cubo de TM1. Puede importar una vista pública o una privada.

**Filas.** Las filas para importar del cubo de TM1.

**Columnas.** Las columnas para importar del cubo de TM1.

**Credencial.** La credencial para el servidor Cognos TM1.

# **Propiedades de trabajo de IBM SPSS Modeler: Exportación de TM1**

Si la ruta contiene un nodo Exportación de TM1, aquí se muestran los detalles de conexión.

**Nombre de nodo.** El nombre del nodo Exportación de TM1.

**Host de administración.** El host de administración de Cognos TM1.

**Servidor TM1.** El nombre del servidor Cognos TM1.

**Cubo.** El cubo TM1 al cual se exportarán los datos.

<span id="page-22-0"></span>**Medida.** La medida que se exportará.

**Credencial.** La credencial para el servidor Cognos TM1.

# **Propiedades de trabajo de IBM SPSS Modeler: Importación de Analytic Server**

Si la ruta contiene un nodo de origen de Analytic Server, aquí se muestran los detalles de la conexión.

**Utilizar Analytic Server predeterminado. True** o **False** especifica si se utiliza la conexión de Analytic Server predeterminada definida por el administrador en options.cfg (**True**), o si se utiliza otra conexión de Analytic Server, la especificada en la ruta/trabajo (**False**).

**URL.** El URL de Analytic Server en el formato https://nombre\_host:puerto/raíz\_contexto, donde nombre\_host es la dirección IP o el nombre de host de Analytic Server, puerto es el número de puerto y raíz\_contexto es la raíz de contexto de Analytic Server.

**Arrendatario.** El nombre del arrendatario del que SPSS Modeler Server forma parte.

**Credencial.** La credencial para iniciar la sesión en Analytic Server.

**Nombre principal de servicio.** El nombre principal del servicio Kerberos.

**Ruta de acceso de archivo de configuración.** La ruta de acceso del archivo de configuración del servicio Kerberos.

**Origen de datos.** El nombre del origen de datos en Analytic Server.

# **Propiedades de trabajo de IBM SPSS Modeler: Exportación de Analytic Server**

Si la ruta contiene un nodo de exportación de Analytic Server, aquí se muestran los detalles de la conexión.

**Utilizar Analytic Server predeterminado. True** o **False** especifica si se utiliza la conexión de Analytic Server predeterminada definida por el administrador en options.cfg (**True**), o si se utiliza otra conexión de Analytic Server, la especificada en la ruta/trabajo (**False**).

**URL.** El URL de Analytic Server en el formato https://nombre\_host:puerto/raíz\_contexto, donde nombre\_host es la dirección IP o el nombre de host de Analytic Server, puerto es el número de puerto y raíz\_contexto es la raíz de contexto de Analytic Server.

**Arrendatario.** El nombre del arrendatario del que SPSS Modeler Server forma parte.

**Credencial.** La credencial para iniciar la sesión en Analytic Server.

**Nombre principal de servicio.** El nombre principal del servicio Kerberos.

**Ruta de acceso de archivo de configuración.** La ruta de acceso del archivo de configuración del servicio Kerberos.

**Origen de datos.** El nombre del origen de datos en Analytic Server.

### **Propiedades de trabajo de IBM SPSS Modeler: Notificaciones**

Le permite especificar notificaciones por correo electrónico para los fallos y éxitos del paso de trabajo.

Pulse el botón **Actualizar** en cada caso para agregar o eliminar destinatarios de notificación.

# **Visualización de rutas en IBM SPSS Modeler**

Puede iniciar la aplicación de IBM SPSS Modeler directamente desde el IBM SPSS Gestor de despliegue.

<span id="page-23-0"></span>Para ver la ruta en la aplicación de IBM SPSS Modeler, efectúe una doble pulsación en la ruta en el explorador de contenido. El sistema iniciará la aplicación de IBM SPSS Modeler y mostrará la ruta en IBM SPSS Modeler.

Es importante tener en cuenta que si se realiza algún cambio en los archivos en un trabajo, por ejemplo, una ruta de IBM SPSS Modeler (.str), también se verá afectado cualquier trabajo que contenga el archivo. Si realiza alguna modificación en el archivo, se guardará una nueva versión del archivo en el repositorio. Sin embargo, el trabajo que contiene el archivo no se actualiza automáticamente con el archivo modificado. Para incorporar las actualizaciones del archivo en el trabajo afectado:

- 1. Vuelva a abrir el trabajo. Si se vuelve a abrir el trabajo, aparece un asterisco con el nombre de trabajo en el lienzo de trabajos, indicando que el trabajo contiene cambios sin guardar.
- 2. Vuelva a guardar el trabajo.

# **Códigos de finalización de IBM SPSS Modeler**

Los códigos de finalización de los trabajos de IBM SPSS Modeler se describen en la tabla siguiente. Utilice estos códigos de finalización para las relaciones condicionales que implican las rutas de IBM SPSS Modeler.

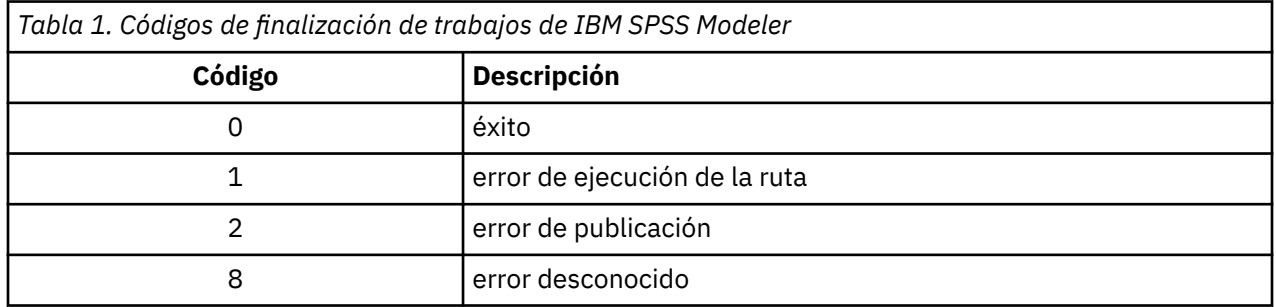

# **Limitaciones de ruta de IBM SPSS Modeler**

Si trabaja con rutas en el IBM SPSS Gestor de despliegue, el sistema tiene las siguientes limitaciones:

- **Nombres.** Si el nombre de nodo, la etiqueta y el tipo son el mismo, puede programar la ejecución de un trabajo si se produce un conflicto.
- **Sintaxis.** Si un script de ruta contiene, por ejemplo, las omisiones para un nodo específico, el script define la ubicación de la salida de un gráfico, el script sustituye a todos los valores con conflictos especificados por el usuario en Gestor de despliegue.
- **Supernodos.** La ejecución de un paso de trabajo de IBM SPSS Modeler se corresponde con el procesamiento y ejecución de todos los nodos de terminal de nivel superior de la ruta. Si un nodo de terminal es un supernodo de terminal, los nodos de terminal de ese supernodo se ejecutarán de forma recursiva. Por contra, los supernodos de origen o proceso, que son por definición no terminales, contienen nodos de terminal, estos nodos no se ejecutarán. Los nodos de terminal del supernodo no terminal aparecerán en Gestor de despliegue pero no se procesan durante la ejecución del paso.
- **Parámetros.** Los parámetros definidos para supernodos no pueden tener el mismo nombre que los parámetros definidos para una ruta. Los nombres deben ser exclusivos.
- **Restricciones de nodo Text Analytics.** No puede utilizar los nodos Lista de archivos o Canal de información web de SPSS Modeler Text Analytics para la puntuación dentro de una configuración de IBM SPSS Collaboration and Deployment Services-Puntuación.

Además de los elementos listados arriba, existen las restricciones específicas siguientes.

• No está disponible ningún recuadro de selección para desbloquear cuando se almacena una ruta en el repositorio de IBM SPSS Collaboration and Deployment Services. Desbloquear es el valor predeterminado cuando se almacenan rutas. Para bloquear o desbloquear un objeto, elija **Herramientas** > **Repositorio** > **Explorar**, vaya hasta el objeto y pulse con el botón derecho del ratón en su nombre para mostrar el menú contextual.

<span id="page-24-0"></span>• En el Gestor de despliegue, cuando se ejecuta un trabajo que contiene una ruta con un nodo Evaluación establecido para generar un gráfico de ganancias, el resultado del gráfico puede estar incompleto si el sistema se está ejecutando en Oracle Weblogic 11g utilizando el Oracle JRockit JRE. Para evitar este problema, utilice el IBM JRE.

# **Tipos de nodo**

Cuando abre una IBM SPSS Modeler ruta desde el IBM SPSS Gestor de despliegue, verá que los nodos de la ruta están representados por diferentes iconos con formas. Los iconos circulares representan nodos de datos de origen, mientras que los nodos hexagonales representan operaciones de procesamiento en registros y campos de datos. Los triángulos indican salidas gráficas, mientras que los pentágonos representan nodos de modelado. Las operaciones de salida (que no sean gráficas) y exportación están indicadas con nodos rectangulares.

Los distintos nodos se describen completamente en las guías *Nodos de origen, proceso y resultado de IBM SPSS Modeler* y *Nodos de modelado de IBM SPSS Modeler*.

# **Ejemplo de script: Comparación de modelos Champion y Challenger**

El siguiente fragmento de un script de IBM SPSS Modeler muestra una comparación de champion/ challenger. El modelo de champion se compara con el modelo de challenger. Si el modelo de challenger es mejor que el de champion, se sobrescribirá el modelo de champion. Además, el modelo de challenger se convierte en el nuevo modelo de champion.

```
# ------------------------------------
# Before rebuilding model, examine performance of existing model
# ------------------------------------
#--- LOAD Model
set working_file = ^SPSS_SMS_INT_PERSIST_PATH >< ^slash >< "ResolutionStatus.gm"
load model \overline{\wedge}working_file
#--- First do the evaluation of the current champion model
delete 'ResolutionStatusModel'
insert model 'ResolutionStatus' at 558 652
rename 'ResolutionStatus':applyc50node as 'ResolutionStatusModel'
connect 'ValidationSet' to 'ResolutionStatusModel'
connect 'ResolutionStatusModel' to 'PredictQuality'
set 'ModelEval'.full_filename = ^SPSS_SMS_INT_TEMP_PATH >< ^slash >< "ModelEvalChamp.txt"
execute 'ModelEval':tablenode
var missRateChamp
set missRateChamp = value 'ModelEval':tablenode.output at 1 6
delete 'ResolutionStatusModel'
clear generated palette
#--- Execute c50node 'ResStatusModelBuild'
if \wedgeuseBoost = 1
     set 'ResStatusModelBuild'.use_boost = T
     set 'ResStatusModelBuild'.boost_num_trials = ^numBoostTrials
else
     set 'ResStatusModelBuild'.use_boost = F
endif
if ^useMisCosts = 1
 set 'ResStatusModelBuild'.use_costs = T
 set 'ResStatusModelBuild'.costs = [{'Not fraud' 'Not fraud' 0}{'Not fraud' 'Fraud' 
^falsePosCost}
 {'Fraud' 'Not fraud' ^falseNegCost}{'Fraud' 'Fraud' 0}]
endif<br>|-<br>| endif
execute 'ResStatusModelBuild'
#--- Now evaluate the new model
insert model 'ResolutionStatus' at 558 652
rename 'ResolutionStatus':applyc50node as 'ResolutionStatusModel'
connect 'ValidationSet' to 'ResolutionStatusModel'
connect 'ResolutionStatusModel' to 'PredictQuality'
set 'ModelEval'.full_filename = ^SPSS_SMS_INT_TEMP_PATH >< ^slash >< "ModelEvalChallenge.txt"
execute 'ModelEval':tablenode
var missRateChallenge
set missRateChallenge = value 'ModelEval':tablenode.output at 1 6
```

```
#--- Determine which one should be the champion
#--- Overwrite existing champion if challenger is better
if ^missRateChamp > ^missRateChallenge
 #--- SAVE Model
 set working_file = ^SPSS_SMS_INT_PERSIST_PATH >< ^slash >< "ResolutionStatus.gm"
 save model 'ResolutionStatus':applyc50node as ^working_file
    #--- EXPORT Model
 set working_file = ^SPSS_SMS_INT_PERSIST_PATH >< ^slash >< "ResolutionStatus.xml"
 export model 'ResolutionStatus' as ^working_file format pmml
    #--- EXPORT Model
 set working_file = ^SPSS_SMS_INT_PERSIST_PATH >< ^slash >< "ResolutionStatus_summary.html"
 export model 'ResolutionStatus' summary as ^working_file format html
endif
```
# <span id="page-26-0"></span>**Capítulo 4. Servicio de puntuación**

El Servicio de puntuación permite a las aplicaciones cliente emplear puntuaciones en tiempo real derivadas de modelos predictivos desarrollados en IBM SPSS Modeler. El servicio obtiene un modelo específico, lo carga, activa la implementación de puntuación correcta y devuelve el resultado al cliente.

La puntuación es el proceso de generar valores en tiempo real proporcionando modelos predictivos con datos de entrada. Un modelo de puntuación es cualquier artefacto que se puede utilizar para generar valores de salida a partir de unos datos de entrada dados. En general, para utilizar un modelo de generación de puntuaciones:

- 1. Seleccione un modelo para utilizar para la puntuación desde IBM SPSS Repositorio de Collaboration and Deployment Services.
- 2. Defina una configuración de puntuación para el modelo.
- 3. Proporcione el modelo configurado con datos y genere puntuaciones.

Si desea más información sobre la puntuación y Servicio de puntuación, consulte la documentación de IBM SPSS Collaboration and Deployment Services.

# **Limitaciones de ruta de IBM SPSS Modeler**

Si trabaja con rutas en el IBM SPSS Gestor de despliegue, el sistema tiene las siguientes limitaciones:

- **Supernodos.** Los nodos de origen dentro de supernodos no están soportados, ni tampoco los nodos del terminal dentro de los supernodos.
- **Nodos geoespaciales.** Los nodos geoespaciales no están soportados.
- **Nodos de generador de modelos.** El nodo de generador de modelos al igual que el nodo de terminal no está soportado.
- **Minería interna de bases de datos.** Las rutas que contienen nuggets de minería en base de datos no están soportadas.
- **UDF, UDA y WUDA.** Las rutas que utilizan funciones de base de datos (UDF), agregaciones de base de datos (UDA) o los agregados de ventana de la base de datos (WUDA) no están soportados.
- **Nodos de origen** Los nodos de origen con un modelo de datos de salida que contienen un tipo de lista no están soportados.
- **Nodos de terminal.** Los nodos de terminal con un modelo de datos de entrada que contienen un tipo de lista no están soportados.
- **Restricciones de nodo Text Analytics.** No puede utilizar los nodos Lista de archivos o Canal de información web de SPSS Modeler Text Analytics para la puntuación dentro de una configuración de IBM SPSS Collaboration and Deployment Services-Puntuación.
- **Nodos de origen de servidor de análisis.** Si tiene un trabajo que contiene una ruta SPSS Modeler que utiliza un nodo de origen de servidor de análisis, debe permitir una conexión directa entre el servidor IBM SPSS Collaboration and Deployment Services y el servidor de análisis. De lo contrario, el trabajo fallará si el cortafuegos bloquea la conexión entre los dos servidores.

# <span id="page-28-0"></span>**Capítulo 5. Pasos de trabajo Champion Challenger**

# **Conceptos básicos Champion Challenger**

Con IBM SPSS Gestor de despliegue, es posible comparar archivos de modelo generados por IBM SPSS Modeler para determinar qué archivo contiene el modelo predictivo más efectivo. El paso de trabajo de comparativo ganador evalúa un modelo y lo compara con uno o más comparativos.

Después de que el sistema haya comparado los resultados, el mejor modelo se convierte en el nuevo ganador.

**Champion.** El Champion se corresponde con el modelo más efectivo. Para la ejecución inicial del paso de trabajo de comparativo ganador, no hay ningún modelo ganador: solamente el primer ganador y la lista de comparativos correspondientes. En las siguientes ejecuciones del paso de trabajo, el sistema determina el ganador.

**Challenger.** Los Challengers se comparan entre sí. El comparativo que genera los mejores resultados se convierte en el nuevo ganador.

#### **Proceso de selección Champion**

El proceso de comparación del comparativo ganador consta de las tareas siguientes:

- 1. Puntuación de cada uno de los modelos que se comparan.
- 2. Evaluación de los resultados.
- 3. Comparación de los resultados de la evaluación y determinación de qué comparativo es el ganador.
- 4. Almacenamiento del nuevo Champion en el repositorio (opcional).

#### **Adición de un trabajo Champion Challenger a un trabajo**

Para añadir un paso de trabajo de comparativo ganador, seleccione la herramienta Champion Challenger en la paleta de trabajos y pulse el lienzo de trabajos.

### **Medidas de evaluación del modelo**

La evaluación y comparación de los modelos puede centrarse en la precisión, las ganancias o la acreditación.

- **Precisión.** La precisión de un modelo refleja el porcentaje de respuestas de destino que se predicen correctamente. Los modelos con un alto porcentaje de predicciones correctas son preferibles a los que tienen un porcentaje bajo.
- **Ganancias.** La estadística de ganancias es un indicador del rendimiento de un modelo. Esta medida compara los resultados de un modelo con los resultados obtenidos sin utilizar un modelo. La mejora en los resultados cuando se utiliza el modelo se conoce como las ganancias. Cuando se comparan dos modelos, es preferible el modelo que tiene el valor de ganancias superior en un percentil especificado.
- **Acreditación.** La acreditación del modelo refleja la credibilidad de un modelo. Este método examina la similitud entre los datos nuevos y los datos de entrenamiento en que se basa un modelo. Los valores de acreditación varían entre 0 y 1, donde los valores altos indican una mayor similitud entre los predictores en los dos conjuntos de datos. Cuando se comparan dos modelos, el modelo que tiene el valor de acreditación superior se basa en los datos de entrenamiento que son más similares a los datos nuevos, lo que hace que sea más creíble y preferible.

# <span id="page-29-0"></span>**Dependencia de orden**

Al contrario de otros tipos de pasos de trabajo, las pestañas del paso de trabajo Champion Challenger son dependientes del orden.

Por ejemplo, debe seleccionar un Challenger en la pestaña Challengers para poder modificar la información de la pestaña Champion. Además, la información que aparece en algunas pestañas depende de los Challengers seleccionados en la tabla Challengers.

El proceso de ejecución de una comparación Champion Challenger se compone de los siguientes pasos:

- 1. Proporción de la información general del trabajo.
- 2. Identificación de los Challengers.
- 3. Especificación de la información Champion.
- 4. Visualización de la información de parámetros.
- 5. Especificación de notificaciones.

# **Información general**

La pestaña General contiene información que pertenece al paso de trabajo general Champion Challenger.

Se necesita la información de inicio de sesión y servidor de IBM SPSS Modeler para ejecutar un paso de trabajo Champion Challenger. La información del servidor del repositorio de contenido y de inicio de sesión es necesaria para ejecutar el trabajo y guardar los nuevos Champion en el IBM SPSS Repositorio de Collaboration and Deployment Services. (Se requiere la información del servidor del repositorio de contenido y de inicio de sesión, incluso si descarta los resultados del análisis.) Las credenciales se basan en el usuario que ha iniciado sesión actualmente en el sistema.

**Nombre del paso de trabajo.** El nombre del paso de trabajo. De forma predeterminada, el nombre del primer paso de trabajo es *Evento 1*. Los pasos de trabajo posteriores se denominan *Evento 2*, *Evento 3*, etc. El nombre que especifique aquí aparecerá en la tabla del historial de trabajos después de ejecutar el trabajo.

**Servidor de IBM SPSS Modeler.** El servidor o clúster de servidores de IBM SPSS Modeler en el que se ejecutará la ruta. La lista contiene todos los servidores y clústeres de servidores configurados actualmente para ejecutar los pasos de IBM SPSS Modeler. Para cambiar el servidor, seleccione desde la lista desplegable **IBM SPSS Modeler Server**. Para crear una nueva definición del servidor, pulse en **Nuevo** para iniciar el asistente de definición de servidores.

**Inicio de sesión en IBM SPSS Modeler.** La información de credenciales utilizada para acceder al servidor de IBM SPSS Modeler o al clúster de servidores. Para cambiar las credenciales, seleccione una definición de credencial desde la lista desplegable **Inicio de sesión de IBM SPSS Modeler**. Para definir nuevas credenciales, pulse **Nuevo** para iniciar el asistente de definición de credenciales.

**Servidor del repositorio de contenidos.** El repositorio de contenidos permite guardar los archivos de un trabajo en un IBM SPSS Repositorio de Collaboration and Deployment Services. Normalmente, el servidor del repositorio de contenidos se especifica cuando se actualizan los modelos utilizando IBM SPSS Modeler. Para especificar un servidor de repositorio de contenidos, seleccione un servidor desde la lista desplegable **Servidor del repositorio de contenidos**. Para crear una nueva definición del servidor, pulse en **Nuevo** para iniciar el asistente de definición de servidores. Para generar una definición de servidor de repositorio de contenidos en función de la información del servidor actual, pulse en **Generar**. Una definición del servidor se crea y se cumplimenta automáticamente en el campo *Servidor del repositorio de contenidos*.

**Inicio de sesión en el repositorio de contenidos.** La información de inicio de sesión del servidor del repositorio de contenido. Para especificar un inicio de sesión de repositorio de contenidos, seleccione una credencial en la lista desplegable **Inicio de sesión en el repositorio de contenidos**. Para crear un nuevo inicio de sesión, pulse en **Nuevo** para iniciar el asistente de inicio de sesión del repositorio de contenidos. Si no se utiliza el inicio de sesión único para conectarse al IBM SPSS Repositorio de Collaboration and Deployment Services, pulse en **Generar** para crear un inicio de sesión del servidor del repositorio de contenidos en función de los parámetros de seguridad existentes. Un inicio de sesión del repositorio de

<span id="page-30-0"></span>contenidos se crea y se cumplimenta automáticamente en el campo *Inicio de sesión en el repositorio de contenidos*. La generación de inicio de sesión no está disponible si se utiliza el inicio de sesión único.

# **Challengers**

Se debe seleccionar al menos el primer Challenger para ejecutar un paso de trabajo Champion Challenger. Es importante tener en cuenta que el primer Challenger seleccionado no implica una orden de comparación o prioridad en el proceso de evaluación. El primer Challenger es simplemente la línea base.

El primer Challenger establece el origen de datos y las etiquetas utilizadas para determinar los siguientes Challengers. Después de seleccionar o actualizar el primer Challenger, los campos restantes de esta pestaña se actualizan con información que se corresponde con el primer Challenger.

**Primer Challenger.** Nombre del primer Challenger. Para explorar el repositorio, pulse en **Examinar**.

**Etiqueta de primer Challenger.** Etiqueta asociada con el archivo de modelo que contiene el primer Challenger. Especifique este valor al seleccionar el primer Challenger.

**Challenger de origen de datos**. Challenger que proporciona el nodo de origen de datos utilizado para el paso de trabajo. Pulse en **Examinar** para seleccionar este Challenger en la lista de entradas seleccionadas en la tabla Challengers.

**Métrica.** Los criterios de medición con los que se comparan los challengers. Entre los valores válidos se incluyen *acreditación*, *precisión* y *ganancias*. Si se selecciona *ganancias*, se debe especificar también un percentil. Para obtener más información, consulte el tema ["Medidas de evaluación del modelo" en la](#page-28-0) [página 23](#page-28-0).

#### **Tabla Challengers**

La tabla Challengers enumera las ramas de puntuación predeterminadas de los Challengers que coinciden con el origen de datos y la etiqueta asociada con el primer Challenger. Únicamente los Challengers seleccionados de la tabla se compararán con el primer Challenger cuando se ejecute el paso de trabajo. La selección (o borrado) de un challenger de la lista hará que el sistema actualice la información correspondiente de las otras pestañas de paso de trabajo.

Cada vez que se abre un trabajo que contiene un paso Champion Challenger guardado anteriormente, se actualizará automáticamente la lista de Challengers. Se pueden añadir nuevos Challengers a la lista si coinciden con el origen de datos y los criterios de etiqueta del primer Challenger. Por el contrario, los Challengers que ya no cumplan esos criterios se pueden eliminar de la lista de Challengers. Si un Challenger seleccionado se ha eliminado del repositorio, el sistema generará un mensaje indicando que el Challenger ya no está disponible.

Aunque los challengers se pueden seleccionar y borrar para la comparación, la información de la tabla de challengers no se puede modificar. De forma específica, la tabla Challengers contiene la siguiente información.

**Nombre.** Nombre del challenger.

**Etiqueta.** La etiqueta asociada con el challenger.

**Descripción.** Una descripción del challenger.

#### **Modificaciones en el primer Challenger**

Los cambios realizados en el primer Challenger después de guardar el trabajo pueden afectar al análisis Champion Challenger. Por ejemplo, suponga que el primer Challenger se elimina del repositorio o la etiqueta asociada con el primer Challenger. Al acceder a la pestaña Challengers, el sistema generará un mensaje indicando que el primer Challenger ya no está disponible para su uso. En este caso, se debe especificar un nuevo Challenger.

# <span id="page-31-0"></span>**Selección de Challengers**

Para seleccionar modelos Challenger para su inclusión en análisis Champion Challenger, siga los pasos siguientes:

- 1. En la pestaña Challengers de un paso Champion Challenger, pulse en **Examinar** para el primer Challenger. Si está añadiendo Challengers manualmente, pulse en **Añadir** para la tabla Challengers.
- 2. Seleccione el archivo de modelo pulsando en **Examinar**. El archivo de modelo es una ruta de IBM SPSS Modeler que contiene una rama de puntuación predeterminada con un nugget de modelo válido.
- 3. Seleccione la etiqueta que designa la versión del archivo de modelo seleccionado que desee utilizar.
- 4. En la tabla Challengers, seleccione la rama de puntuación que desee utilizar.
- 5. Pulse **Aceptar**.

### **Challengers no válidos**

Para poder compararlos, los archivos de modelo deben tener ramas de puntuación que utilicen una estructura de datos común.

Las características de datos que deben coincidir en los comparativos incluyen los elementos siguientes:

- Los orígenes de datos deben tener el mismo número de campos.
- Los nombres de campo deben ser idénticos en los distintos orígenes de datos.
- Los niveles de medición de campo deben ser idénticos en los distintos orígenes de datos.

Si el sistema no puede encontrar comparativos que se puedan comparar con el primer comparativo seleccionado, se muestra el diálogo Comparativo no válido. Para seleccionar un Challenger nuevo:

- 1. Pulse en **Aceptar** para volver a la pestaña Challengers.
- 2. Seleccione un Challenger nuevo.

### **Selección de orígenes de datos de Challenger**

Para seleccionar el origen de datos utilizado en los análisis con Ganador Contrincante, realice los pasos siguientes:

- 1. En la pestaña Comparativo del paso Ganador-Comparativo, pulse **Examinar** para el comparativo del origen de datos.
- 2. En la lista de Contrincantes incluidos en el análisis, seleccione la rama de puntuación que incluya el origen de datos que desee utilizar.
- 3. Pulse **Aceptar**.

# **Champion**

Antes de especificar la información para un Champion, se debe seleccionar al menos un Challenger. Si se accede a la pestaña Champion antes de seleccionar un Challenger, se abrirá el cuadro de diálogo Primer Challenger no seleccionado, indicando que debe seleccionar un Challenger.

**No crear una nueva versión del champion.** Seleccione esta opción para evitar la creación de una nueva versión del champion. En este caso, se modificará la versión etiquetada seleccionada del champion. Desmarque esta opción para crear una nueva versión del champion, en lugar de modificar la versión etiquetada.

**Nombre del archivo.** El nombre que se utilizará para la copia del Challenger identificado como Champion.

**Ubicación.** La ubicación en la que se almacenará la copia del archivo Champion.

**Permiso.** Los permisos asociados con la copia del Champion.

<span id="page-32-0"></span>**Metadatos.** Las propiedades asociadas con la copia del Champion. La especificación de los metadatos para los resultados de un Champion es similar a la especificación de los metadatos para otros resultados de trabajo.

#### **Uso del Champion en otros trabajos**

Después de ejecutar el trabajo Champion Challenger, el Champion resultante se puede utilizar en otros trabajos. Para incluir el Champion en otro trabajo se requiere la siguiente información:

- El nombre del Champion.
- La ubicación del Champion.

Si se utiliza el Champion en otro trabajo, se aplica la etiqueta *LATEST*. Esta etiqueta no se puede modificar.

#### **Prueba del Champion**

De forma predeterminada, el sistema crea una nueva copia del Champion cada vez que se ejecuta el paso de trabajo Champion Challenger, almacena la copia en la ubicación del resultado especificada y escribe los resultados en el registro del historial de trabajo.

Sin embargo, puede que haya casos en los que no se desee guardar una copia del Champion. Por ejemplo, suponga que solamente desea comprobar el paso de trabajo Champion Challenger.

Para desactivar la creación de una copia, seleccione la casilla de verificación **No crear una nueva versión del Champion**. Si se selecciona esta casilla de verificación, el resto de las opciones de la pestaña están desactivadas. El sistema utilizará la misma información aplicada al Champion actual.

El sistema ejecutará el paso de trabajo Champion Challenger y determinará un nuevo Champion. Sin embargo, no se creará una nueva versión del Champion ni se guardará en el repositorio. En su lugar, los resultados solamente se escribirán en el registro del historial de trabajo, indicando el Challenger que se habría seleccionado como Champion.

Por ejemplo, supongamos que se ejecuta un trabajo Champion Challenger y el creador del trabajo decide no crear una nueva versión del Champion. El registro del historial de trabajo resultante tendría este aspecto:

```
Stream execution started
500 500
1000 1000
1500 1500
2000 2000
2500 2500
Stream execution complete, Elapsed=26.22 sec, CPU=18.97 sec
Stream execution started
1000 0
2000 0
Field 'Correct_Sum' has only one value
Field 'Count' has only one value
Field 'Traffic Light Result' has only one value
2855 145
2855 1145
2855 2145
Field 'campaign' has only one value
Field 'gold_card' has only one value
Field 'response' has only one value
Stream execution complete, Elapsed=0.39 sec, CPU=0.2 sec
Stream execution started
500 500
1000 1000
1500 1500
2000 2000
2500 2500
Stream execution complete, Elapsed=26.06 sec, CPU=17.75 sec
```
<span id="page-33-0"></span>Stream execution started 1000 0 2000 0 Field 'Correct\_Sum' has only one value Field 'Count' has only one value Field 'Traffic Light Result' has only one value 2855 145 2855 1145 2855 2145 Field 'campaign' has only one value Field 'gold\_card' has only one value Field 'response' has only one value Stream execution complete, Elapsed=0.48 sec, CPU=0.19 sec Stream execution started 500 500 1000 1000 1500 1500 2000 2000 2500 2500 Stream execution complete, Elapsed=21.48 sec, CPU=17.34 sec Stream execution started 1000 0 2000 0 Field 'Correct\_Sum' has only one value Field 'Count' has only one value Field 'Traffic Light Result' has only one value 2855 145 2855 1145 2855 2145 Field 'campaign' has only one value Field 'gold\_card' has only one value Field 'response' has only one value Stream execution complete, Elapsed=0.39 sec, CPU=0.17 sec The result for challenger cc\_cartresponse.str is 98.809. The result for challenger cc\_neuralnetresponse.str is 98.844. The result for challenger cc\_c51response.str is 98.809. The declared Champion is cc\_neuralnetresponse.str.

Observe la última línea del archivo de registro:

The declared Champion is cc\_neuralnetresponse.str.

Esta línea indica que la secuencia *cc\_neuralnetresponse* habría sido el Champion. Sin embargo no se ha guardado una copia de esta secuencia porque el sistema no ha creado una nueva versión de la secuencia. Si la secuencia no se ha guardado en el repositorio, el registro contendría una línea adicional, indicando que la secuencia se ha guardado en el repositorio, por ejemplo:

Adding artifact spsstr:/PMDemo/ModelManagement/cc\_neuralnetresponse.str.

# **Archivos de datos**

La información de los archivos de datos se muestra para los Challengers que se seleccionaron de la lista de Challengers en la pestaña Challengers.

Los cambios que realice en esta tabla se aplican al paso de trabajo Champion Challenger únicamente. Las modificaciones realizadas en la información del archivo de datos no se vuelven a propagar al Challenger guardado en el IBM SPSS Repositorio de Collaboration and Deployment Services. La tabla de archivos de datos contiene la información indicada a continuación.

**Nombre de nodo.** El nombre del nodo de entrada que contiene los datos utilizados por la ruta. El nombre de nodo no se puede modificar.

**Tipo de nodo.** El tipo de nodo tal y como está definido en la ruta. El tipo de nodo no se puede modificar.

<span id="page-34-0"></span>**Nombre del archivo.** El nombre del archivo de datos de entrada. Para cambiar el nombre, pulse en la casilla de nombre y cambie el nombre.

**Formato.** El formato del archivo de resultados, por ejemplo un archivo delimitado por comas. Para modificar el tipo de formato de archivo, pulse en la casilla Formato. Aparecerá una flecha desplegable. Seleccione el tipo de formato.

**Ubicación.** La ubicación de los archivos de datos de entrada. Para modificar la ubicación, pulse en la columna y, a continuación, pulse en el botón de puntos suspensivos resultante. Se abrirá el cuadro de diálogo Ubicación del archivo de entrada. Cambie la ubicación según sea necesario.

# **Vista de datos**

Se muestra información de la vista de datos analíticos para los challengers que se han seleccionado en la lista de challengers, en la pestaña Challengers.

Los cambios que realice en esta tabla se aplican al paso de trabajo Champion Challenger únicamente. Las modificaciones realizadas en la información de la vista de datos no se vuelven a propagar al challenger guardado en IBM SPSS Repositorio de Collaboration and Deployment Services. La tabla de la vista de datos contiene la información siguiente.

**Nombre de nodo.** El nombre del nodo de vista de datos que contiene los datos que utiliza la secuencia. El nombre de nodo no se puede modificar.

**Vista de datos analíticos.** La vista de datos analíticos a la que hace referencia el nodo de vista de datos.

**Etiqueta**. Etiqueta que identifica la versión de la vista de datos analíticos utilizada.

**Nombre de tabla.** La tabla que contiene los campos de datos de entrada.

**Plan de acceso de datos.** El plan que proporciona los registros de datos para los campos de datos de entrada. Para cambiar el plan de acceso de datos utilizado para un nodo, seleccione la celda que contiene el plan de acceso y pulse el botón de puntos suspensivos resultante (...).

# **orígenes de datos ODBC**

La información de los orígenes de datos ODBC se muestra para los Contrincantes que se seleccionaron de la lista de Contrincantes en la pestaña Contrincantes.

Los cambios que realice en esta tabla se aplican al paso de trabajo Champion Challenger únicamente. Las modificaciones realizadas en la información de los orígenes de datos ODBC no se vuelven a propagar al Contrincante guardado en el IBM SPSS Repositorio de Collaboration and Deployment Services. La tabla de orígenes de datos ODBC contiene la siguiente información.

**Nombre de nodo.** El nombre del nodo de entrada que contiene los datos utilizados por la ruta. El nombre tiene el prefijo de los nombres de los supernodos con el nodo separado por barras. Por ejemplo, si el nodo *MiNodo* está en un supernodo llamado *Supernodo1*, el nombre aparece como */Supernodo1/MiNodo*.

**Tipo de nodo.** El tipo de nodo tal y como está definido en la ruta.

**Orígenes de datos ODBC.** El nombre de origen de datos (DSN) del ODBC actual. Para cambiar a un origen de datos ODBC diferente, pulse la celda que contiene el nombre de origen de datos actual y, a continuación, pulse el botón "..." que se visualiza. De este modo, se muestra un cuadro de diálogo donde puede elegir un DSN existente o crear uno nuevo. Tenga en cuenta que los valores del paso de trabajo siempre sobrescriben la secuencia; por lo tanto, si modifica la secuencia para que utilice un origen de datos distinto, también debe editar el trabajo para que utilice el mismo origen, de lo contrario puede que el trabajo no se ejecute.

**Credenciales.** Para cambiar el nombre de usuario y la contraseña de la base de datos al cambiar el origen de datos ODBC, pulse en la celda que contiene las credenciales actuales y, a continuación, pulse el botón "..." que se visualiza. De este modo, se muestra un cuadro de diálogo donde puede elegir una definición de credenciales existente o crear una nueva.

**Tabla de base de datos.** La tabla de base de datos que se corresponde con el nodo.

<span id="page-35-0"></span>Los nodos que están dentro de supernodos bloqueados no son accesibles. No se pueden visualizar ni modificar.

# **Importación de Cognos**

Si los archivos de modelo contienen algún nodo de origen de IBM Cognos BI, los detalles de conexión de Cognos se mostrarán aquí.

**Nombre de nodo.** El nombre del nodo de origen de Cognos.

**URL de conexión.** La URL del servidor de Cognos al que se ha hecho la conexión.

**Nombre de paquete.** El nombre del paquete de Cognos desde el que se importan los metadatos.

**Anónimas.** Contiene **Anónimas** si se utiliza el inicio de sesión anónimo para la conexión del servidor de Cognos o **Credencial** si se utiliza un nombre de usuario y contraseña específicos de Cognos.

**Credenciales.** El nombre de usuario y la contraseña (si es necesario) del servidor de Cognos.

**Nota:** Las credenciales de Cognos deben crearse en un dominio, que representa el ID de espacio de nombres de Cognos.

# <span id="page-36-0"></span>**Avisos**

Esta información se ha desarrollado para productos y servicios ofrecidos en Estados Unidos. Es posible que este material esté disponible en IBM en otros idiomas. Sin embargo, deberá poseer una copia del producto o de la versión del producto en ese idioma para poder acceder a él.

Es posible que IBM no ofrezca los productos, servicios o características que se tratan en este documento en otros países. El representante local de IBM le puede informar sobre los productos y servicios que están actualmente disponibles en su localidad. Las referencias a productos, programas o servicios de IBM no pretenden establecer ni implicar que sólo puedan utilizarse dichos productos, programas o servicios de IBM. En su lugar, se puede utilizar cualquier producto, programa o servicio equivalente que no infrinja ninguno de los derechos de propiedad intelectual de IBM. No obstante, es responsabilidad del usuario evaluar y verificar el funcionamiento de cualquier producto, programa o servicio que no sea de IBM.

Es posible que IBM tenga patentes o solicitudes de patente pendientes que traten el tema descrito en este documento. La entrega de este documento no le otorga ninguna licencia sobre dichas patentes. Puede enviar preguntas acerca de las licencias, por escrito, a:

*IBM Director of Licensing IBM Corporation North Castle Drive, MD-NC119 Armonk, NY 10504-1785 EE.UU.* 

Para consultas de licencia relativas a la información de doble byte (DBCS), póngase en contacto con el departamento de propiedad intelectual de IBM de su país, o envíe las consultas, por escrito, a:

*Intellectual Property Licensing Derecho de propiedad intelectual y legal IBM Japan Ltd. 19-21, Nihonbashi-Hakozakicho, Chuo-ku Tokyo 103-8510, Japan* 

INTERNATIONAL BUSINESS MACHINES CORPORATION PROPORCIONA ESTA PUBLICACIÓN "TAL CUAL" SIN GARANTÍAS DE NINGUNA CLASE, NI EXPLÍCITAS NI IMPLÍCITAS, INCLUYENDO, PERO SIN LIMITARSE A, LAS GARANTÍAS IMPLÍCITAS DE NO VULNERACIÓN, COMERCIALIZACIÓN O ADECUACIÓN A UN FIN DETERMINADO. Algunas jurisdicciones no permiten la renuncia a las garantías explícitas o implícitas en determinadas transacciones; por lo tanto, es posible que esta declaración no sea aplicable en su caso.

Esta información podría contener imprecisiones técnicas o errores tipográficos. Periódicamente se efectúan cambios en la información aquí contenida; estos cambios se incorporarán en nuevas ediciones de la publicación. IBM se reserva el derecho a realizar en cualquier momento y sin notificación previa, mejoras o modificaciones en los productos y programas que se describen en el presente manual.

Las referencias en esta información a sitios web no IBM se proporcionan solo por comodidad y en modo alguno constituyen un aval de dichos sitios web. El material de esos sitios web no forma parte del material de este producto de IBM y el uso de dichos sitios web es responsabilidad del usuario.

IBM puede utilizar o distribuir cualquier información que proporcione en la forma que crea adecuada sin incurrir por ello en ninguna obligación con el cliente.

Los titulares de licencias de este programa que deseen obtener información sobre el mismo con el fin de permitir: (i) el intercambio de información entre programas creados independientemente y otros programas (incluido éste) y (ii) el uso mutuo de la información intercambiada, deben ponerse en contacto con:

*IBM Director of Licensing IBM Corporation*

<span id="page-37-0"></span>*North Castle Drive, MD-NC119 Armonk, NY 10504-1785 EE.UU.* 

Dicha información puede estar disponible, sujeta a los términos y condiciones correspondientes, incluyendo, en algunos casos, el pago de una tarifa.

IBM proporciona el programa bajo licencia descrito en esta información y todo el material bajo licencia disponible para él de acuerdo con los términos del Contrato del cliente de IBM, el Acuerdo internacional de licencia de programas de IBM o cualquier contrato equivalente existente entre las partes.

Los datos de rendimiento y los ejemplos de cliente se presentan únicamente con fines ilustrativos. Los resultados reales del rendimiento pueden variar en función de determinadas configuraciones y condiciones de funcionamiento.

La información acerca de productos que no son de IBM se ha obtenido de los proveedores de dichos productos, sus publicaciones anunciadas u otras fuentes disponibles públicamente. IBM no ha comprobado estos productos y no puede confirmar la precisión de su rendimiento, compatibilidad ni contemplar ninguna otra reclamación relacionada con los productos que no son de IBM. Las preguntas acerca de las funciones de productos que no sean de IBM deben dirigirse a los proveedores de dichos productos.

Las declaraciones sobre la intención y el rumbo futuro IBM están sujetas a cambio o retirada sin previo aviso y representan únicamente metas y objetivos.

Esta información contiene ejemplos de datos e informes utilizados en operaciones comerciales diarias. Para ilustrarlos de la forma más completa posible, los ejemplos incluyen nombres de personas, empresas, marcas y productos. Todos estos nombres son ficticios y cualquier similitud con nombres de personas o empresas es mera coincidencia.

# **Marcas comerciales**

IBM, el logotipo de IBM e ibm.com son marcas comerciales o marcas registradas de International Business Machines Corp., registradas en muchas jurisdicciones en todo el mundo. Otros nombres de productos y servicios pueden ser marcas registradas de IBM o de otras empresas. Existe una lista actual de las marcas registradas de IBM en la web bajo "Copyright and trademark information" en [www.ibm.com/legal/copytrade.shtml.](http://www.ibm.com/legal/us/en/copytrade.shtml)

Adobe, el logotipo de Adobe, PostScript y el logotipo de PostScript son marcas registradas o marcas comerciales registradas de Adobe Systems Incorporated en Estados Unidos o en otros países.

Intel, el logotipo de Intel, Intel Inside, el logotipo de Intel Inside, Intel Centrino, el logotipo de Intel Centrino, Celeron, Intel Xeon, Intel SpeedStep, Itanium y Pentium son marcas registradas de Intel Corporation o de sus filiales en los Estados Unidos de América y en otros países.

Linux es una marca registrada de Linus Torvalds en los Estados Unidos o en otros países.

Microsoft, Windows, Windows NT, y el logotipo de Windows son marcas comerciales de Microsoft Corporation en Estados Unidos, otros países o ambos.

UNIX es una marca registrada de The Open Group en Estados Unidos y en otros países.

Java y todas las marcas registradas y logotipos basados en Java son marcas registradas de Oracle o sus filiales.

# **Términos y condiciones de la documentación de producto**

Los permisos para utilizar estas publicaciones se otorgan de acuerdo con los términos y condiciones siguientes.

### **Ámbito de aplicación**

Estos términos y condiciones son adicionales a los términos de uso del sitio web de IBM.

#### **Uso personal**

Puede reproducir estas publicaciones para el uso personal, no comercial puesto que se conservan los avisos de propiedad. No puede distribuir, visualizar o realizar trabajos derivados de estas publicaciones, o de partes de las mismas, sin el consentimiento expreso de IBM.

#### **Uso comercial**

Puede reproducir, distribuir y mostrar estas publicaciones exclusivamente en su empresa siempre que se conserven todos los avisos de propiedad. No podrá crear trabajo derivado de estas publicaciones, ni reproducir, distribuir ni visualizar estas publicaciones o cualquier parte de éstas sin el consentimiento expreso de IBM.

#### **Derechos**

Salvo que se indique expresamente lo contrario en este permiso, no se otorga ningún otro permiso, licencia o derecho, ya sea de manera implícita o explícita, a las publicaciones ni a cualquier información, datos, software u otros elementos sujetos a la propiedad intelectual contenidos en ella.

IBM se reserva el derecho a retirar los permisos otorgados en ellas siempre que, a su discreción, el uso de las publicaciones vaya en detrimento de sus intereses o no se sigan adecuadamente las instrucciones anteriores, tal como determina IBM.

No puede descargar, exportar ni volver a exportar esta información excepto con plena conformidad de todas las leyes y regulaciones aplicables, incluyendo la legislación y las regulaciones de exportación de EE.UU.

IBM NO GARANTIZA EL CONTENIDO DE ESTAS PUBLICACIONES. LAS PUBLICACIONES SE PROPORCIONAN "TAL CUAL" Y SIN GARANTÍA DE NINGUNA CLASE, NI EXPLÍCITA NI IMPLÍCITA, INCLUYENDO PERO SIN LIMITARSE A LAS GARANTÍAS IMPLÍCITAS DE COMERCIALIZACIÓN, NO VULNERACIÓN E IDONEIDAD PARA UN FIN DETERMINADO.

# <span id="page-40-0"></span>**Índice**

# **A**

archivos IBM SPSS Modeler [9,](#page-14-0) [12](#page-17-0), [14,](#page-19-0) [17,](#page-22-0) [18](#page-23-0), [21](#page-26-0) archivos de datos champion challenger [28](#page-33-0)

### **C**

Carpeta definiciones de recursos [7](#page-12-0) champion challenger [24](#page-29-0)–[30](#page-35-0) Champion vs. Challenger [19](#page-24-0) clústeres del servidor [2](#page-7-0), [6](#page-11-0) Cognos champion challenger [30](#page-35-0) colaboración [1](#page-6-0) comparación modelos [19,](#page-24-0) [24](#page-29-0) Modelos de [23](#page-28-0)

### **D**

definiciones de recursos definiciones de servidor [7](#page-12-0) definiciones de servidor adición [7](#page-12-0) IBM SPSS Modeler [7](#page-12-0) modificando [8](#page-13-0) despliegue [2](#page-7-0)

### **F**

folder definiciones de recursos [7](#page-12-0)

#### **I**

IBM SPSS Collaboration and Deployment Services Deployment Manager [2,](#page-7-0) [4](#page-9-0) IBM SPSS Collaboration and Deployment Services Deployment Portal [2,](#page-7-0) [5](#page-10-0) IBM SPSS Collaboration and Deployment Services Repository [2](#page-7-0), [3](#page-8-0) IBM SPSS Modeler definición de servidor [7](#page-12-0) rutas [9](#page-14-0), [12,](#page-17-0) [14](#page-19-0), [17](#page-22-0), [18](#page-23-0) secuencias [21](#page-26-0) servidor de ejecución [7](#page-12-0) servidores de ejecución [2,](#page-7-0) [6](#page-11-0)

### **M**

modelos Champion vs. Challenger [19](#page-24-0) comparación [19](#page-24-0)

modelos *(continuación)* evaluación [19](#page-24-0) IBM SPSS Modeler [19](#page-24-0) supervisión [19](#page-24-0) modelos Challenger orígenes de datos [26](#page-31-0) modelos Champion [19](#page-24-0) Modelos de champion challenger [23](#page-28-0) comparación [23](#page-28-0) evaluar [23](#page-28-0) IBM SPSS Modeler [23](#page-28-0) Supervisión de [23](#page-28-0) modelos ganadores [23](#page-28-0), [24,](#page-29-0) [26](#page-31-0), [27](#page-32-0)

### **N**

nombre del paso de trabajo champion challenger [24](#page-29-0)

### **O**

orígenes de datos ODBC champion challenger [29](#page-34-0)

### **P**

parámetros [18](#page-23-0) pasos IBM SPSS Modeler [9,](#page-14-0) [12](#page-17-0), [14,](#page-19-0) [17,](#page-22-0) [18](#page-23-0), [21](#page-26-0) preferencias de usuario [5](#page-10-0)

# **R**

rutas IBM SPSS Modeler [9,](#page-14-0) [12](#page-17-0), [14,](#page-19-0) [17,](#page-22-0) [18](#page-23-0)

### **S**

scripts champion challenger [23](#page-28-0) Champion vs. Challenger [19](#page-24-0) IBM SPSS Modeler [19](#page-24-0), [23](#page-28-0) secuencias IBM SPSS Modeler [21](#page-26-0) servicio de puntuación [21](#page-26-0) servidores de ejecución IBM SPSS Modeler [2,](#page-7-0) [6](#page-11-0) supernodos [18](#page-23-0)

### **T**

trabajos IBM SPSS Modeler [9,](#page-14-0) [12](#page-17-0), [14,](#page-19-0) [17,](#page-22-0) [18](#page-23-0), [21](#page-26-0)

#### **V**

vista de datos analíticos champion challenger [29](#page-34-0)

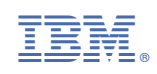